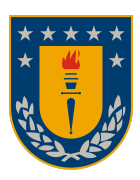

Universidad de Concepción Facultad de Ingeniería Dpto. de Ing. Informática y Cs. de la Computación

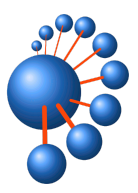

# Diseño e implementación de plataforma para Comité de ética, bioética y bioseguridad (CEBB)

**Por Marcelo Edgardo Sánchez Valenzuela**

**Memoria presentada para la obtención del título de Ingeniero Civil Informático**

**Profesora Guía: Andrea Rodríguez Tastets Comisión Evaluadora: Prof. Gonzalo Rojas D, Prof. José Fuentes S.**

Concepción, Marzo 2024

## **Agradecimientos**

La realización de este trabajo no hubiera sido posible sin el apoyo de múltiples personas. Quiero agradecer primeramente a mi familia y amigos cercanos por su apoyo y cariño incondicional a lo largo de la carrera más aún en este periodo en el cual estuve realizando la memoria de título, igualmente agradecer a la señorita Adriana Ribeiro actual coordinadora del Comité de Ética, Bioética y Bioseguridad (CEBB) por su disposición en cada tema que le solicitaba y finalmente pero no menos importante agradecer a mi profesora guía Andrea Rodríguez por la oportunidad y la confianza de realizar una memoria orientada en el desarrollo, lo cual me permitió emplear los conocimientos adquiridos durante la carrera en un ámbito de trabajo lo más cercano posible al profesional

## Resumen

El Comité de Ética, Bioética y Bioseguridad (CEBB) es un organismo colegiado, adscrito a la Vicerrectoría de Investigación y Desarrollo de la Universidad de Concepción (VRID), que busca aplicar principios éticos y bioéticos y normas de seguridad en los procesos de investigación de la Universidad de Concepción.

El CEBB es el encargado de evaluar el cumplimiento y se pronunciará acerca de los aspectos éticos, bioéticos y de bioseguridad en la investigación científica y en creación artística desarrolladas en la Universidad de Concepción, o con el patrocinio de ésta, en especial relevancia de aquellas que contemplen la participación de seres humanos, el uso de modelos animales, vegetales, microorganismos y/o sus respectivas muestras biológicas.

En esta memoria de título se muestra el análisis, diseño y desarrollo de un sistema informático de gestión que permita la automatización del proceso de solicitud y evaluación realizado por el CEBB utilizando prácticas de desarrollo ágil, cumpliendo con los estándares de desarrollo de la DTI. Se obtuvo una plataforma la cual satisface las necesidades de los usuarios y que tendrá un impacto positivo en reducción de tiempo al evaluar las solicitudes al igual que representará una centralización de los datos en una sola plataforma.

## **Tabla de Contenidos**

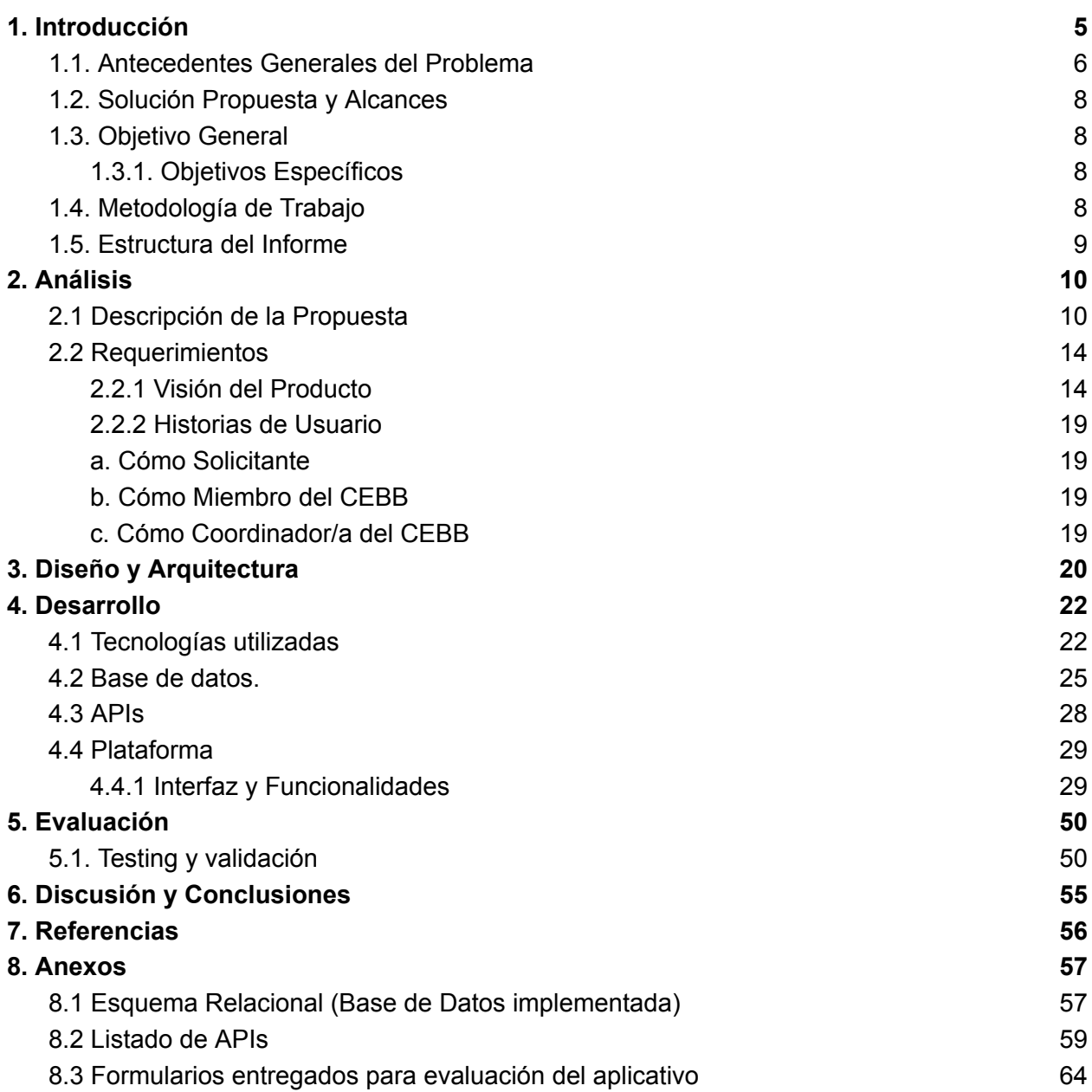

## <span id="page-4-0"></span>**1. Introducción**

El CEBB tiene como misión velar por cumplir los aspectos éticos, bioéticos y las normas de seguridad. Las funciones del CEBB quedan definidas en su reglamento  $\mu$ .

- "Asesorar a la Vicerrectoría de Investigación y Desarrollo de la Universidad de Concepción en temas relativos a ética, bioética y bioseguridad en materia de investigación y creación artística.
- Evaluar y pronunciarse acerca de los proyectos de investigación y de creación artística sometidos a su consideración, que estén en el marco de su competencia.
- Pronunciarse sobre el cumplimiento de la normativa nacional e internacional acerca de los aspectos éticos, bioéticos y de bioseguridad en el proceso de postulación a fondos de financiamiento que apoyen a la investigación y creación artística.
- Realizar, por al menos una vez durante la ejecución del proyecto de investigación y/o de creación artística, el seguimiento y certificación."

Se extienden de estas funciones las siguientes responsabilidades expresadas igualmente en su reglamento interno antes mencionado:

- "Proponer a la autoridad universitaria normativas específicas que deben cumplir las distintas Unidades de la Universidad en el ámbito de la ética, bioética y bioseguridad.
- **●** Informar acerca de la documentación mínima que éstos deben entregar junto a sus postulaciones a proyectos de investigación y creación artística, para someterlos al proceso de revisión y evaluación por el Comité.
- **●** Verificar que las solicitudes que el Comité debe resolver se cumpla con las exigencias de presentación de la siguiente documentación referida al proyecto:
	- Carta de solicitud de revisión y evaluación dirigida al Vicerrector de Investigación y Desarrollo.
	- Formulario completo de ética/bioética o bioseguridad, según corresponda, que incluye: carta de compromiso del investigador responsable y protocolo de investigación.
	- Informe del Comité de Ética, Bioética y/o Bioseguridad de la Facultad o Unidad Académica a que está adscrito.
	- Consentimientos informados y/o asentimientos informados en casos de estudio con seres humanos.
	- Autorizaciones y permisos cuando sean pertinentes
	- En los casos que el proyecto involucre modelos animales, se debe incluir un formulario de protocolo de manejo y cuidado de animales, según guía de pautas nacional o internacional en esta materia.
- Solicitar la realización de reuniones con los investigadores y/o expertos del área, cuándo se estime necesario.
- Realizar seguimientos durante la ejecución del proyecto de acuerdo a un cronograma de periodicidad establecido por el Comité, dependiendo de la naturaleza del proyecto.
- **●** Solicitar al investigador responsable cualquier información adicional que se considere necesaria antes de la aprobación de un proyecto.
- **●** Emitir los formularios correspondientes para facilitar los procedimientos de evaluación.
- Asesorar a los comités de ética y/o bioética y de bioseguridad de las Facultades y Unidades Académicas de la Universidad de Concepción
- Otorgar los certificados correspondientes."

Actualmente estas responsabilidades no cuentan con soporte informático adecuado, siendo la comunicación vía correo y seguimiento vía planilla Excel, por lo cual se presenta la oportunidad de mejorar la gestión de tiempo y esfuerzos de parte de los profesionales que componen el CEBB, mediante la automatización de los procesos operativos resaltados anteriormente. Cabe destacar que la VRID mantiene un registro de más de 700 proyectos en ejecución durante el 2022, siendo no menos del 50% de ellos los que necesitan de certificación por el CEBB y estableciendo una demanda importante y creciente en el tiempo.

### <span id="page-5-0"></span>**1.1. Antecedentes Generales del Problema**

En la actualidad, el Comité de Ética, Bioética y Bioseguridad (CEBB) recibe las solicitudes de evaluación a través de documentos y formularios enviados por correo electrónico por parte de los solicitantes hacia la coordinadora del CEBB. Esta persona recopila la información en una plantilla Excel y luego envía la solicitud para su revisión por parte de los miembros del comité. Cabe destacar que la designación de los miembros del CEBB recae en el Rector, quien sigue la sugerencia de la Vicerrectora y cuenta con posterior validación del Consejo Académico. Por otro lado, el/la coordinador/a es un recurso de la Vicerrectoría que colabora en conjunto con el/la presidente del CEBB.

Para realizar una solicitud, es un requisito ser usuario titulado asociado a la Universidad de Concepción, no necesariamente titulado en la entidad, pero sí tener un vínculo actual con la Universidad en el momento de la solicitud. En el caso de asociar proyectos, la solicitud debe ser realizada por el investigador principal. Actualmente, esta validación se realiza manualmente, lo que resulta tedioso ya que implica verificar cada uno de los requisitos individualmente sin contar con una automatización.

La falta de acceso sencillo y centralizado a los datos representa un problema significativo. Esto se refleja en la necesidad de recurrir constantemente al correo electrónico como principal método de comunicación entre los solicitantes y el comité, así como entre los miembros del comité y la coordinadora. Además, la ausencia de un sistema eficiente de seguimiento dificulta el proceso de solicitud, ya que los solicitantes sólo reciben retroalimentación al final del mismo, careciendo de feedback durante su desarrollo.

Con respecto a la organización de la información, cada solicitud tiene varios componentes: quién realiza la solicitud, fecha en la que la realiza, proyecto asociado, fecha límite (30 días hábiles desde que se acepta la solicitud), tipo (Evaluación o seguimiento), materia de investigación (Animales, Personas, Sustancias peligrosas, etc.) y facultad asociada al proyecto. Para una comprensión mayor del funcionamiento actual se realizó un diagrama de proceso ([Figura](#page-6-0) 1)

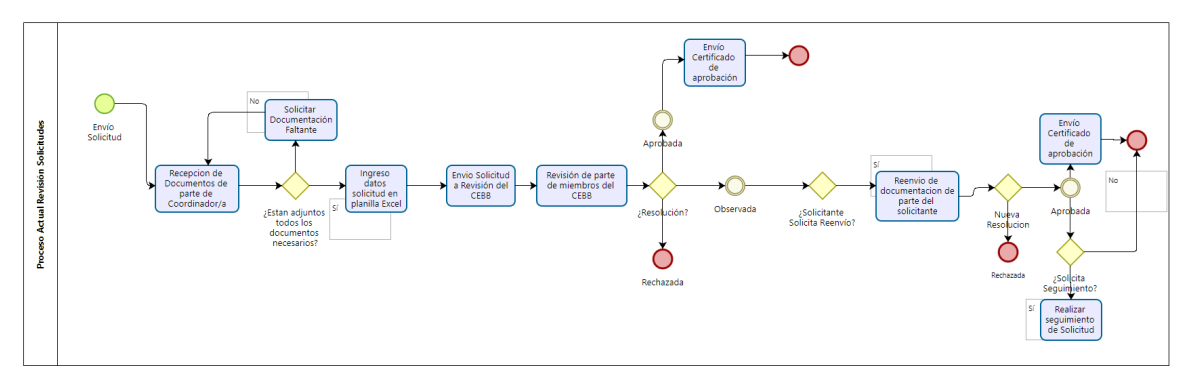

Figura 1: Diagrama del proceso operativo actualmente

<span id="page-6-0"></span>Se puede evidenciar el funcionamiento del CEBB en el que podemos observar que, desde que se envía la solicitud, el solicitante no tiene información de esta misma hasta que se genera el certificado de resolución. Se nota, además, que un punto crítico es actualmente el verificar si fueron enviados todos los documentos necesarios para registrar la solicitud, el cual es un proceso actualmente sin límite de intentos y que puede llegar a generar un intercambio considerable de correos electrónicos entre el solicitante y el CEBB.

Otro problema existente en el funcionamiento actual es que los datos al no estar sistematizados disminuye la eficiencia en el proceso de evaluación. La recopilación de datos de forma manual se traduce en gasto de tiempo que podría usarse en tareas de mayor relevancia, y el uso de una planilla Excel está sujeto a errores y posible pérdida de datos. Actualmente se considera un flujo aproximado de 267 solicitudes de evaluación (dato extraído de solicitudes enviadas el 2022 excluyendo seguimientos), lo cual ya podría generar que el manejo manual de información sea cada vez más complejo, pueda llevar a generar atrasos en el flujo de información y transformarse en un problema considerando para el CEBB que debe responder ante plazos impuestos por agencias de financiamiento de investigación externas que prohíben la ejecución de proyectos sin la certificación.

### <span id="page-7-0"></span>**1.2. Solución Propuesta y Alcances**

Se propone implementar una plataforma web que permita registrar la información respecto a las solicitudes que recibe el CEBB, incluyendo una conexión a los documentos asociados. Esta información debe ser procesada para poder visualizarla y manejarla mediante la plataforma, además de asegurar su respaldo y disposición por los miembros del CEBB.

Para abordar los requerimientos de la plataforma, se propone un sistema con una arquitectura de 3 capas (Base de datos, APIs y plataforma Web). Además este sistema debe ceñirse a los lineamientos de la Dirección de Tecnologías de la Información (DTI) de la Universidad de Concepción.

### <span id="page-7-1"></span>**1.3. Objetivo General**

El objetivo general de este trabajo es automatizar el proceso operativo y de gestión del CEBB, a través del desarrollo de una plataforma informática.

### <span id="page-7-2"></span>**1.3.1. Objetivos Específicos**

- a. Estudio y comprensión del flujo de datos que tiene el CEBB.
- b. Diseño y desarrollo de base de datos para almacenamiento de datos de solicitudes efectuadas al CEBB.
- c. Diseño y desarrollo de APIs para asegurar la seguridad de los datos.
- d. Diseño y desarrollo de aplicativo teniendo en consideración los diversos tipos de usuario (solicitantes, miembros del CEBB, coordinador/a del CEBB).
- e. Implementación de aplicativo en infraestructura de la VRID siguiendo lineamientos de la Universidad de Concepción.
- f. Contemplación de prueba con usuarios finales buscando mejoras en plataforma.

## <span id="page-7-3"></span>**1.4. Metodología de Trabajo**

Para el desarrollo de este trabajo se consideraron algunos principios de metodologías ágiles, esto ya que al ser un desarrollo individual se excluyeron los aspectos que incluyen un equipo de trabajo. En ese contexto, se utilizó la definición de historias de usuario que permite visualizar las atribuciones y permisos que debe poseer cada usuario según su rol; a estas historias se les asocian tareas las cuales mediante un tablero en la herramienta *Miro[\[2\]](#page-55-2)*, lo que tiene como columnas los estados en el que se encuentran las tareas (pendientes, en proceso, completadas).

### <span id="page-8-0"></span>**1.5. Estructura del Informe**

En este trabajo se detalla el desarrollo de un aplicativo que automatice el proceso de revisión de parte del CEBB. El informe fue dividido de la siguiente manera:

**Sección 2: Análisis:** En esta sección se analizan los aspectos a automatizar en el proceso de evaluación, el flujo de datos que tendrá la plataforma y las historias de usuario y tareas asociadas

**Sección 3: Diseño y Arquitectura:** Esta sección describe las decisiones de diseño de la plataforma en cuanto a su estructura tanto como decisiones estéticas. Al igual se detalla el cómo utilizar las herramientas seleccionadas.

**Sección 4: Desarrollo:** En esta sección se describen los detalles técnicos de la solución.

**Sección 5: Evaluación:** En esta sección se menciona el cómo se verificó y validó la solución con los usuarios del CEBB.

**Sección 6: Discusión y Conclusiones:** Se valorará el trabajo realizado y el aprendizaje obtenido de este junto con reflexiones sobre el futuro del aplicativo.

## <span id="page-9-0"></span>**2. Análisis**

Previo a describir la plataforma que se implementará se debe comprender el funcionamiento actual del CEBB [\(Figura](#page-6-0) 1). Entre los puntos importantes se contemplan:

- Las solicitudes se envían y reciben mediante correo electrónico.
- Los datos son guardados en planillas Excel para su posterior uso.
- No existe un monitoreo del estado de las solicitudes de parte del solicitante.
- Los plazos no son respetados debido a flexibilidad con sistema actual.

## <span id="page-9-1"></span>**2.1 Descripción de la Propuesta**

Para visualizar de mejor forma la plataforma se realizó un diagrama de proceso que muestre la integración de la propuesta con el funcionamiento actual del CEBB, el cual se ha dividido en Figura 1-4 por restricciones de espacios.

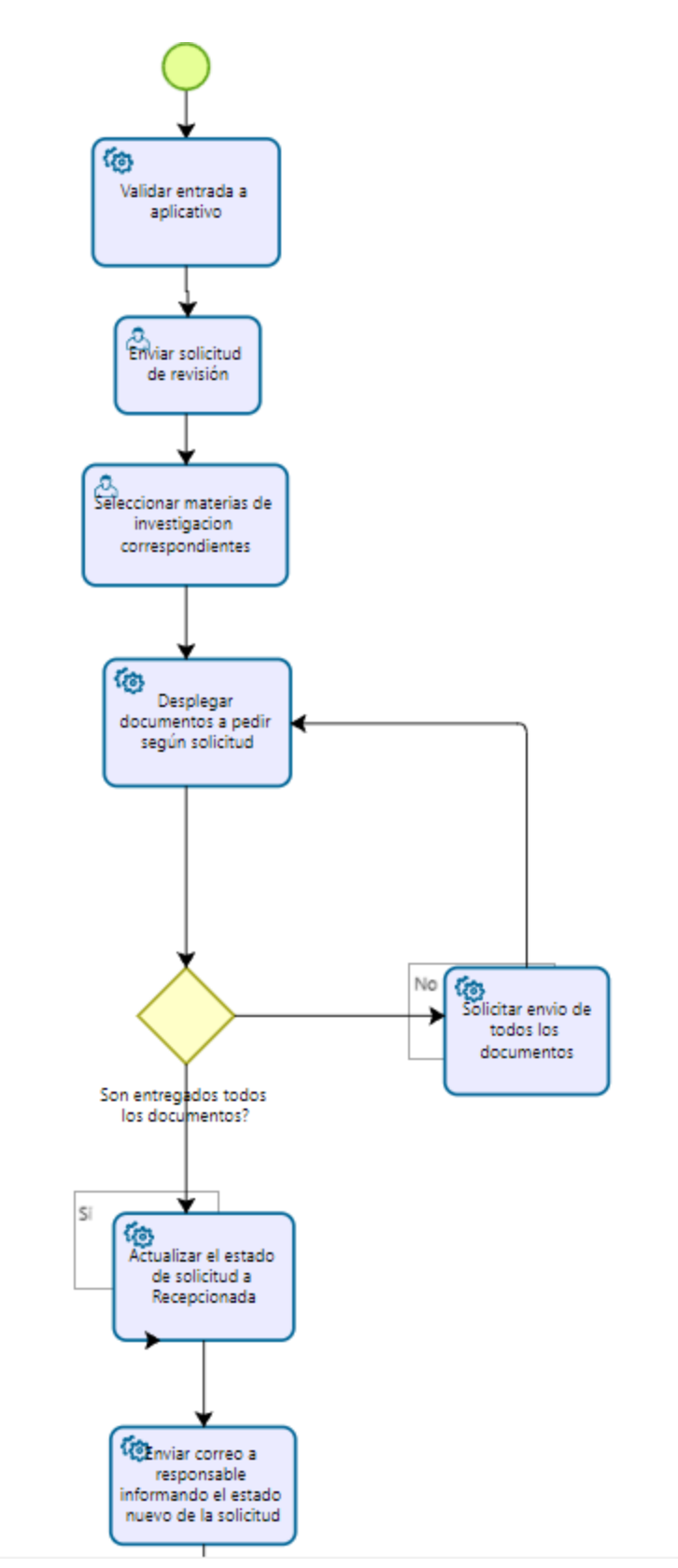

Figura 2: Diagrama de procesos parte 1

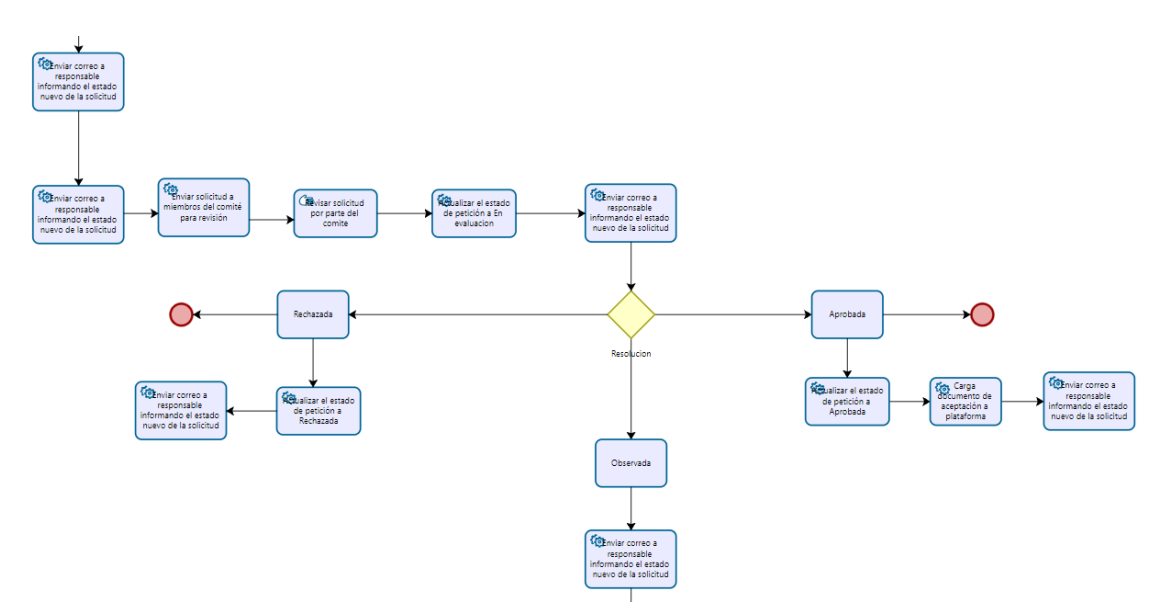

Figura 3: Diagrama de procesos parte 2

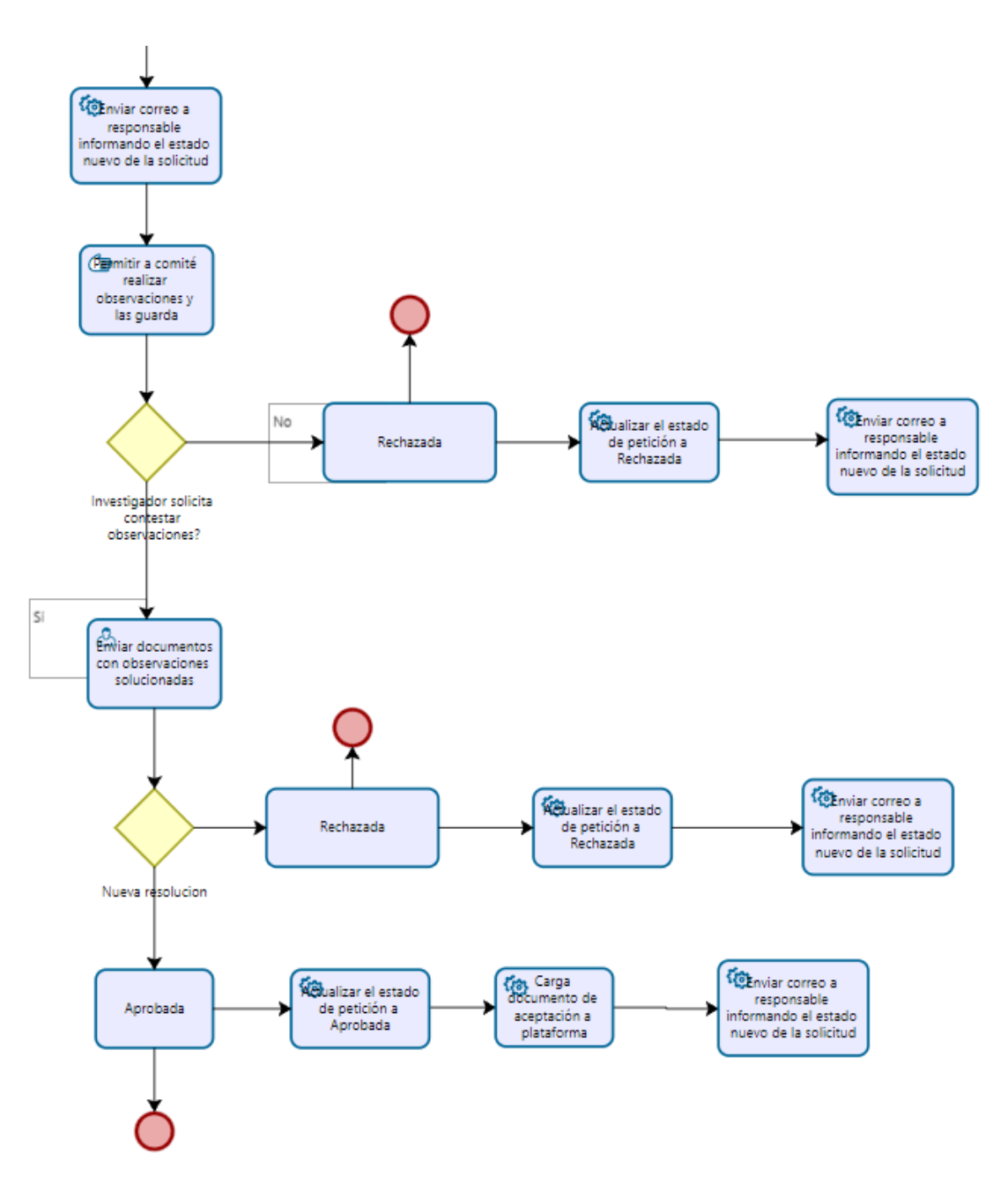

Figura 4: Diagrama de procesos parte 3

Con esto podemos identificar los procesos claves y la automatización de procesos que significa el desarrollo del aplicativo. Entre los procesos críticos se encuentran:

1. Validar entrada al aplicativo: Este proceso actualmente se realiza de forma manual, lo cual conlleva un malgasto de tiempo; con el aplicativo se ve disminuido el tiempo empleado en la validación ya que se filtra automáticamente validando los roles previo al inicio de sesión.

- 2. Enviar solicitud de revisión: Las solicitudes en el proceso del CEBB son enviadas mediante correo electrónico adjuntando documentación necesaria y siendo registrada dentro de una planilla Excel; con el aplicativo se considera un cambio considerable ya que los datos asociados a la solicitud se registran automáticamente en la base de datos SIVRID alojada en la DTI al igual que se realiza una validación de la documentación previo a su envío
- 3. Seguimiento de la solicitud: El aplicativo permite mantener el estado de la solicitud y, de esta manera, hacer el seguimiento del proceso.
- 4. Enviar solicitud a miembros del comité: El envío de las solicitudes es mediante correo electrónico enviando la documentación asociada a los miembros del CEBB seleccionados para realizar revisión; con el aplicativo y, como se refleja en el diagrama, esto es realizado por el o la Coordinador/a teniendo un listado con los miembros del CEBB activos pudiendo seleccionar a los miembros que estime para la revisión y permitiéndoles a estos visualizar la solicitud en cuestión dentro del aplicativo en su vista.
- 5. Revisión de solicitud: Con el proceso actual del CEBB los miembros reciben los datos y documentación asociada a la solicitud que les fue enviada realizando estos la revisión y haciéndola llegar al o la coordinador/a; con este nuevo proceso la revisión queda instantáneamente disponible para visualización de el o la coordinador/a.
- 6. Carga documento de aceptación: Este proceso se vuelve automático, siendo esto al momento de que el o la coordinador/a carga este documento se le envía por correo electrónico al solicitante en conjunto al estado de la solicitud, igualmente permitiendo que este descargue dicho documento directamente desde el aplicativo.

## <span id="page-13-0"></span>**2.2 Requerimientos**

#### <span id="page-13-1"></span>**2.2.1 Visión del Producto**

El producto a desarrollar consta de un aplicativo web capaz de soportar 3 tipos de usuario: coordinador/a o administrador, miembros del CEBB y solicitantes. Estos usuarios tienen que poder acceder a la aplicación mediante el ingreso con su cuenta UDEC.

La aplicación tiene que permitir a los usuarios registrar solicitudes cargando documentos necesarios, al igual que tener constante conocimiento del estado de sus solicitudes. Al o la coordinador/a, el sistema debe permitirle revisar las solicitudes dándole la facultad de enviar a revisión a los miembros del CEBB que estime conveniente, visualizar comentarios efectuados por miembros del CEBB, realizar comentarios sobre la solicitud, modificar el estado en el que se encuentra la solicitud y cargar el certificado de resolución del CEBB. A los miembros del CEBB debe permitirles

realizar la revisión de las solicitudes enviadas por el o la coordinador/a, quien es finalmente el usuario encargado de modificar el estado final de la solicitud. En cuanto a la visualización de las solicitudes, los usuarios solicitantes deben tener restringidas las solicitudes solamente a las enviadas por ellos, los miembros del CEBB podrán visualizar solamente solicitudes que les fueron enviadas para su revisión, dejando al usuario coordinador como el único usuario con acceso total a las solicitudes enviadas.

Estos casos de uso pueden verse resumidos en la Figura  $\frac{5}{6}$  $\frac{5}{6}$  $\frac{5}{6}$  $\frac{5}{6}$  $\frac{5}{6}$ ,  $\frac{6}{7}$  y  $\frac{7}{6}$ .

<span id="page-15-0"></span>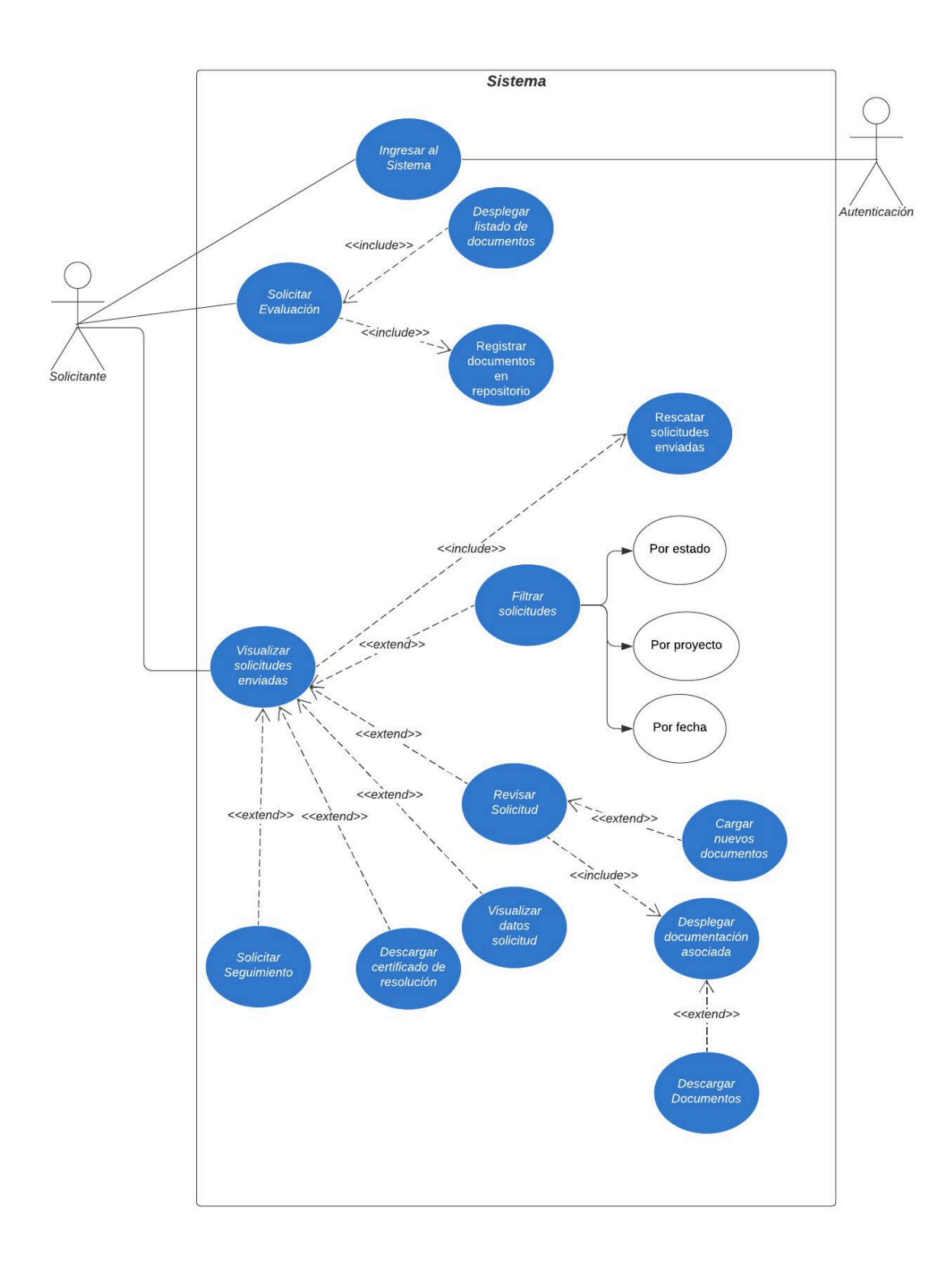

Figura 5: Casos de uso Solicitante

<span id="page-16-0"></span>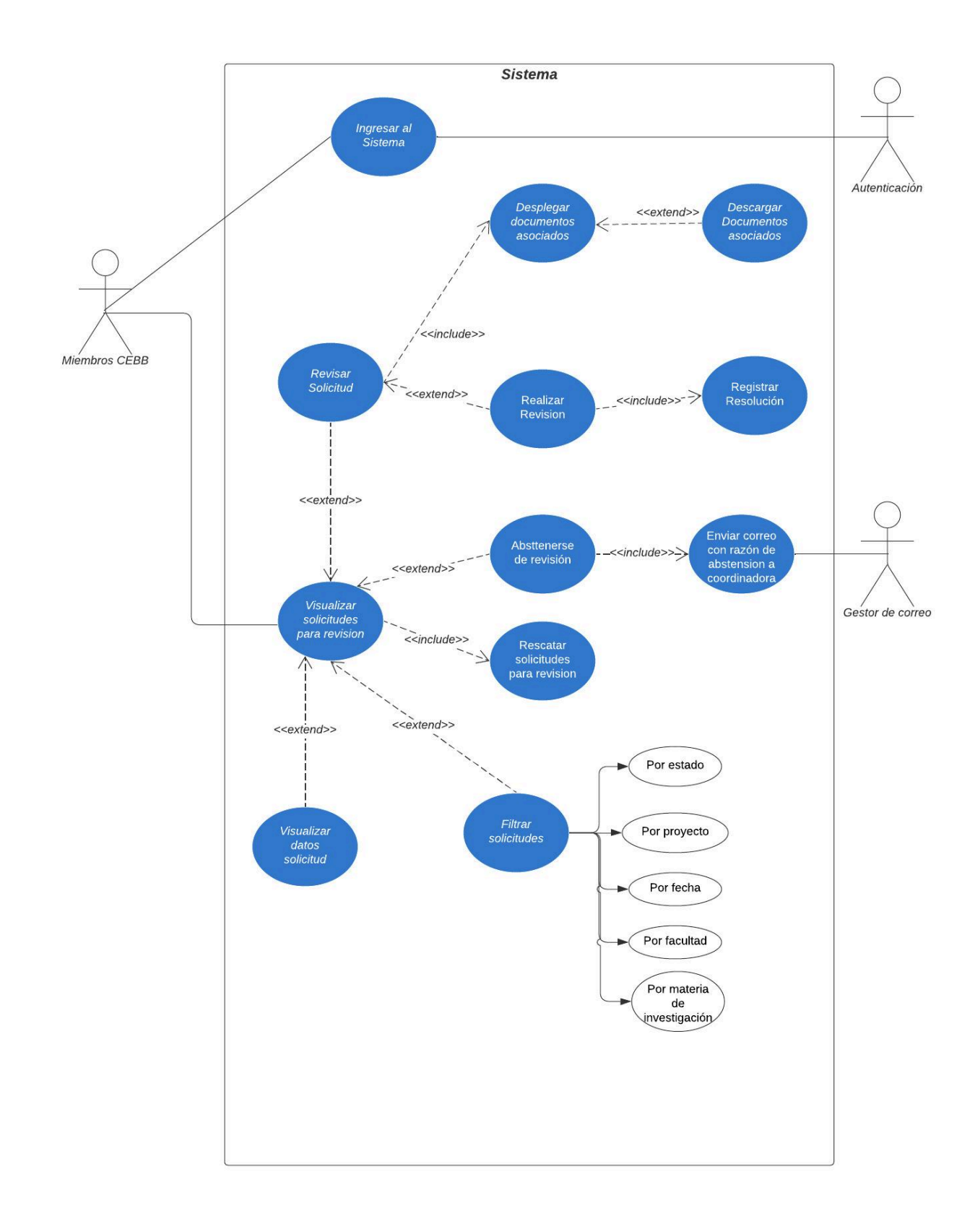

Figura 6: Casos de uso Miembros CEBB

<span id="page-17-0"></span>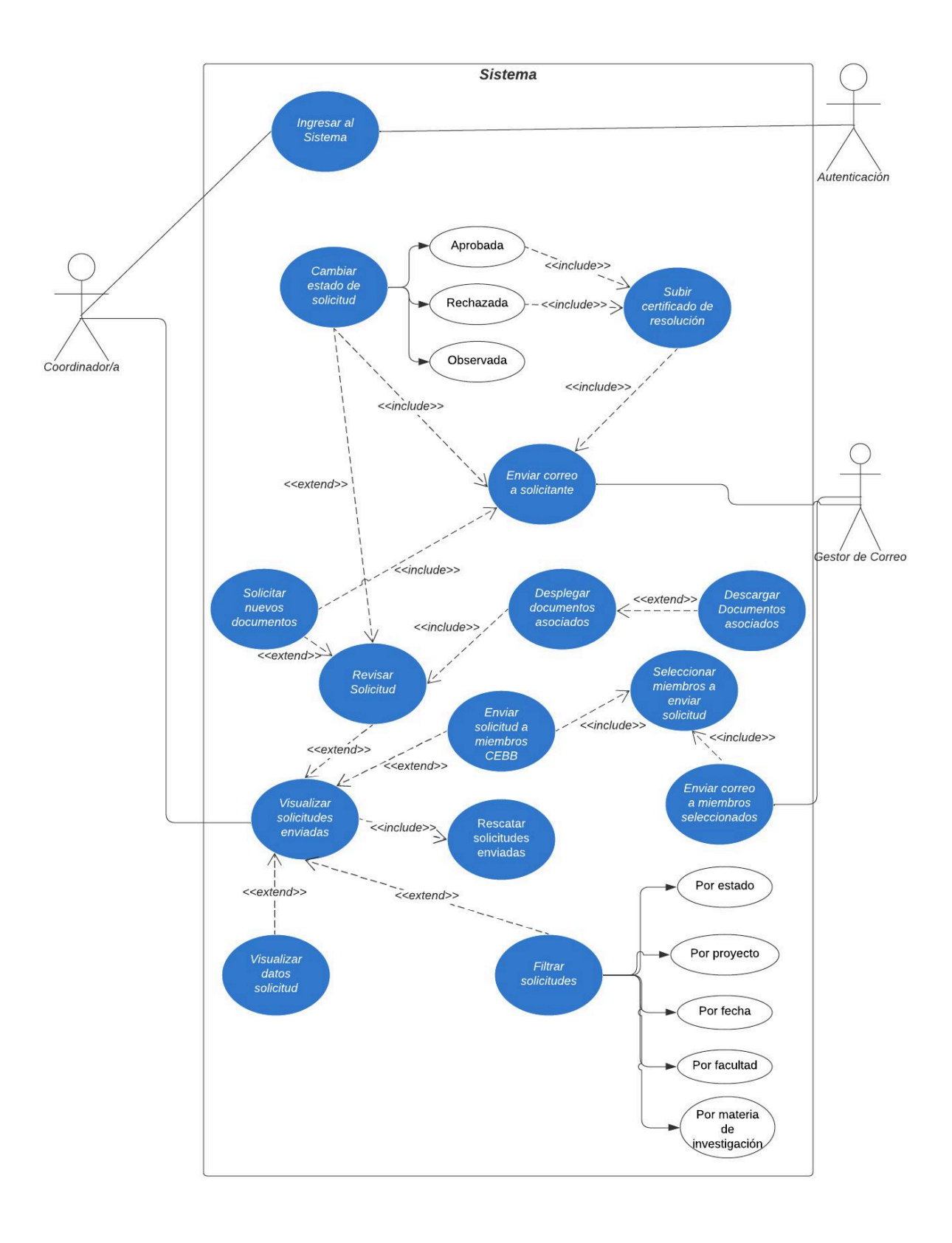

Figura 7: Casos de uso Coordinador/a

### <span id="page-18-1"></span><span id="page-18-0"></span>**2.2.2 Historias de Usuario**

#### **a. Cómo** *Solicitante*

- Quiero poder ingresar al aplicativo a revisar el estado de mis solicitudes enviadas.
- Quiero poder realizar solicitudes cargando los documentos e información dentro de la plataforma.
- Quiero poder solicitar un seguimiento a mis solicitudes cuando estén aprobadas.
- Quiero poder descargar documento de aprobación para mis solicitudes aprobadas.
- Quiero poder filtrar las solicitudes de acuerdo a los parámetros de: fecha, nombre proyecto, código proyecto y estado de la solicitud.

### <span id="page-18-2"></span>**b. Cómo** *Miembro del CEBB*

- Quiero poder visualizar las solicitudes que me han sido asignadas para revisión.
- Quiero poder abstenerme de revisar una solicitud en la que tenga conflictos de interés.
- Quiero descargar documentos asociados a la solicitud que me fue enviada.
- Quiero poder realizar una revisión a la solicitud.
- Quiero poder filtrar las solicitudes de acuerdo a los parámetros de: nombre solicitante, fecha, nombre proyecto, código proyecto, estado de la solicitud.

### <span id="page-18-3"></span>**c. Cómo** *Coordinador/a del CEBB*

- Quiero poder visualizar todas las solicitudes que han sido enviadas al CEBB.
- Quiero descargar documentos asociados a las solicitudes.
- Quiero enviar solicitudes a revisión a miembros del CEBB que estime conveniente.
- Quiero subir documento de aprobación para solicitudes con estado aprobada.

## <span id="page-19-0"></span>**3. Diseño y Arquitectura**

El aplicativo se desarrolló basado en los estándares de la DTI, por lo cual fue elegida como herramienta Power Apps ya que esto permitirá una integración con los sistemas existentes. Además se siguió la estética de las plataformas UDEC con apoyo de personal del Centro de Formación y Recursos Didácticos (CFRD), logrando así uniformar el aplicativo siguiendo los sistemas ya existentes en la Universidad.

Power Apps constituye un compendio de aplicaciones, servicios y conectores, acompañado de una plataforma de datos, que crea un entorno de desarrollo ágil para la generación de aplicaciones personalizadas. En este contexto, se colabora estrechamente con el gestor de base de datos Oracle, usando las bases de datos hospedadas en la DTI. Específicamente, se emplean las bases de datos SIVRID y PERSONA, las cuales contienen información pertinente sobre la VRID y los datos personales de los miembros de la UDEC, respectivamente. Dado el requerimiento de un sistema de gestión documental, se optó por integrar la herramienta SharePoint, que actúa como repositorio externo. Esta elección se fundamenta en la afinidad entre SharePoint y Power Apps, al ser ambas herramientas desarrolladas por Microsoft, lo que facilita notablemente su integración.

Para acceder a los datos almacenados en la base de datos mencionada anteriormente, no se dispone de una conexión directa. Por consiguiente, se ha optado por utilizar APIs como intermediarias para llevar a cabo esta tarea. Asimismo, se ha implementado Power Automate, otra herramienta proporcionada por Microsoft, para simplificar este proceso (véase [figura](#page-20-0) 8).

<span id="page-20-0"></span>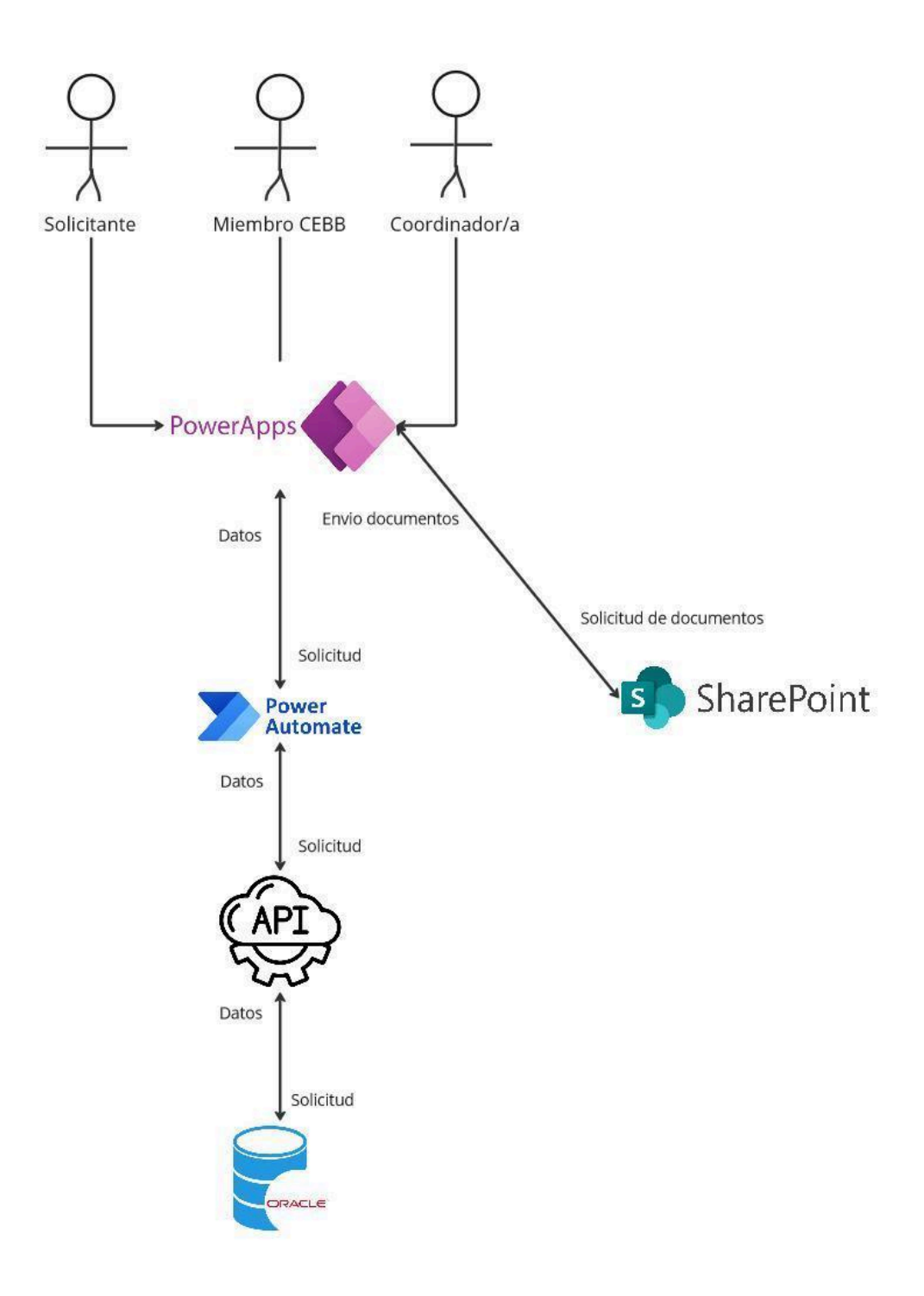

Figura 8: Diagrama de Arquitectura de Solución

## <span id="page-21-0"></span>**4. Desarrollo**

## <span id="page-21-1"></span>**4.1 Tecnologías utilizadas**

El desarrollo se realizó mediante herramientas de Microsoft siguiendo los lineamientos de la Universidad de Concepción, más precisamente de la DTI, de manera de permitir una fácil integración con los sistemas existentes actualmente.

Para un mayor entendimiento del sistema se realizó un diagrama de contexto visto en la [Figura](#page-21-2) 9.

<span id="page-21-2"></span>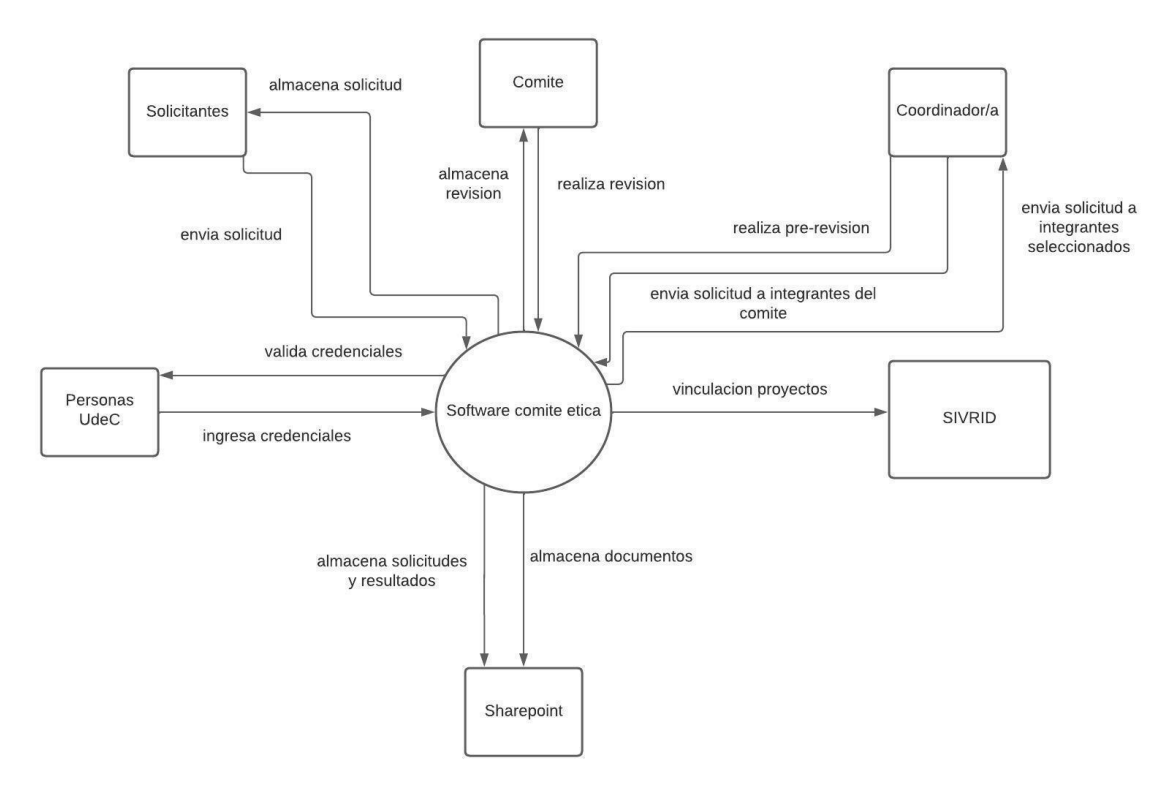

Figura 9: Diagrama de Contexto

Del diagrama se pueden extraer las siguientes herramientas utilizadas:

- **● Toad For Oracle [\[4\]](#page-55-3)**:
	- **¿Qué es?:** Toad for Oracle es una herramienta de administración de bases de datos diseñada específicamente para bases de datos Oracle. Proporciona una amplia gama de funciones que incluyen desarrollo de bases de datos, administración de objetos de base de datos, generación de consultas SQL, ajuste de rendimiento, migración de datos y más. Toad for Oracle es ampliamente utilizada por desarrolladores, administradores

de bases de datos y otros profesionales de TI para facilitar el desarrollo, la administración y la optimización de bases de datos Oracle.

- **○ Relevancia:** La herramienta fue utilizada debido a que facilita la administración de la base de datos durante el ciclo de vida de la aplicación. Se pueden crear y modificar esquemas de bases de datos, gestionar tablas y otros objetos de base de datos de manera fácil y segura.
- **● Sharepoint [\[5\]](#page-55-4):**
	- **¿Qué es?:** SharePoint es una plataforma de colaboración y gestión de contenido desarrollada por Microsoft que permite a las organizaciones crear sitios web internos para compartir información, documentos y recursos de manera segura.
	- **Relevancia:** La función principal de esta herramienta es servir como un lugar de almacenamiento para la documentación vinculada a las solicitudes que se ingresan desde Power Apps. Se optó por utilizar un repositorio separado de la base de datos principal debido a que el empleo de herramientas de Microsoft simplifica la gestión de estos datos.
- **● PowerApps [\[6\]](#page-55-5):**
	- **¿Qué es?:** PowerApps es una plataforma de desarrollo de aplicaciones de bajo código creada por Microsoft que permite a los usuarios diseñar, crear y desplegar aplicaciones personalizadas para dispositivos móviles y web sin necesidad de tener experiencia en programación intensiva.
	- **Relevancia:** Al integrar PowerApps en una aplicación, se facilita la creación de interfaces de usuario intuitivas, la conexión con datos y servicios externos, y la implementación de flujos de trabajo automatizados, lo que contribuye a una experiencia de usuario mejorada y a una mayor productividad en el desarrollo de la aplicación
- **● PowerAutomate [\[7\]](#page-55-6):**
	- **¿Qué es?:** PowerAutomate es una plataforma de automatización de flujos de trabajo desarrollada por Microsoft que permite a los usuarios crear y administrar flujos de trabajo automatizados para tareas repetitivas y procesos empresariales. Con Power Automate, los usuarios pueden integrar diferentes aplicaciones y servicios, establecer condiciones y acciones para activar flujos de trabajo, y automatizar procesos de negocio de manera eficiente. La plataforma ofrece una amplia gama de conectores para integrar con aplicaciones populares y servicios en la nube, lo que facilita la automatización de tareas en diversos entornos empresariales.
	- **Relevancia:** El propósito principal de Power Automate es facilitar la comunicación entre Power Apps y la base de datos a través de flujos de trabajo, donde se utilizan las APIs generadas para establecer esta conexión entre la aplicación y la base de datos. Además, otra función

clave de esta herramienta es la capacidad de automatizar el envío de correos electrónicos a los usuarios.

Además de las herramientas presentadas en el diagrama, se emplearon las siguientes herramientas adicionales:

- **● Figma [\[3\]](#page-55-7):**
	- **¿Qué es?:** Figma es una plataforma en la nube para diseñar interfaces de usuario y experiencias de usuario, permitiendo la colaboración remota y en tiempo real entre equipos de diseño.
	- **Relevancia:** Esta herramienta fue empleada principalmente al inicio del proyecto para crear un prototipo de las pantallas que conforman la plataforma.
- **● Miro [\[2\]](#page-55-2):**
	- **¿Qué es?:** Miro es una plataforma en línea que permite la colaboración en tiempo real para equipos remotos, facilitando la creación y el intercambio de diagramas, mapas mentales, prototipos y otras formas de contenido visual. Es ampliamente utilizada para la planificación de proyectos, la realización de lluvias de ideas, el diseño de procesos y la colaboración en general.
	- **Relevancia:** Principalmente, esta aplicación fue empleada para crear los diagramas que se incluyen en el documento y para planificar las historias de usuario y las tareas del proyecto.

### <span id="page-24-0"></span>**4.2 Base de datos.**

Para almacenar la información registrada en el sistema fue diseñada una base de datos con tal de estructurar de forma organizada la información necesaria para la realización de la solicitud al CEBB tanto como su revisión y resolución. El administrador de bases de datos en el que se realizó la implementación de la base de datos fue ORACLE, siguiendo los estándares de desarrollo de la DTI. El esquema más detallado de la base de datos se encuentra en el [Anexo](#page-56-1) 1.

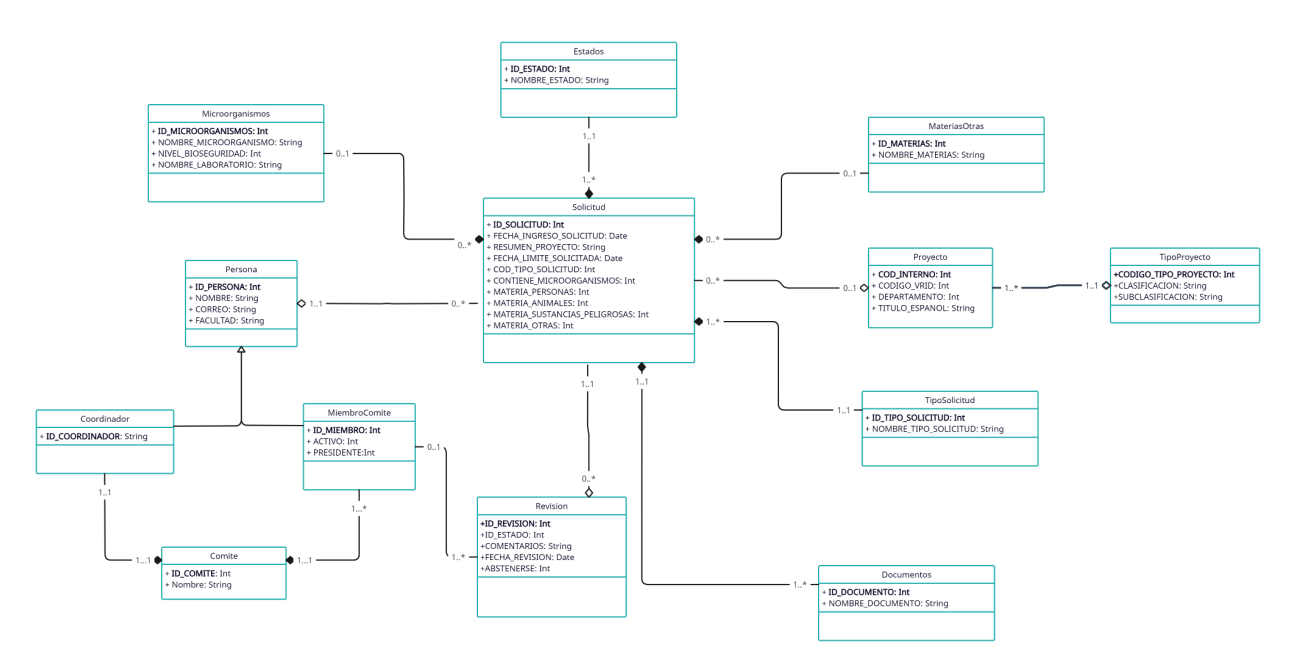

Figura 10: Diagrama de clases UML del modelo de datos

La base de datos cuenta con las siguientes clases (a implementar como relaciones en la Base de Datos):

- **● Estados:** Representación de los estados posibles para las solicitudes del CEBB
	- **○ Id\_estado:** identificador de los estados
	- **○ Nombre\_estado:** Nombre del estado
- **● TipoSolicitud:** Representación de los tipos de solicitudes
	- **○ Id\_tipo\_solicitud:** Identificador de los tipos de solicitud
	- **○ Nombre\_tipo\_solicitud:** Nombre del tipo de solicitud
- **● TipoProyecto:** Representación de los tipos de proyecto
	- **○ Codigo\_tipo\_proyecto:** Identificador del tipo de proyecto
	- **○ Clasificación:** Clasificación general del tipo de proyecto
	- **○ Subclasificacion:** Clasificación específica del tipo de proyecto
- **● Proyecto:** Representación del proyecto
	- **○ Cod\_interno:** Identificador interno del proyecto (Investigador no conoce)
	- **○ Codigo\_VRID:** Identificador asociado al proyecto (investigador conoce)
	- **○ Departamento:** Facultad a la que pertenece el proyecto
	- **○ Título\_espanol:** Título del proyecto
- **● Comité:** Representación del comité
	- **○ Id\_comite:** Identificador del comité
	- **Nombre:** Nombre del comité
- **Persona: Representación de los usuarios** 
	- **○ Id\_persona:** Identificador interno y único de las personas
	- **○ Nombre:** Nombre completo de la persona
	- **○ Correo:** Correo institucional (@udec)
	- **○ Facultad:** Facultad a la que pertenece la persona
	- **● MiembrosComite:** Representación de miembros pertenecientes al comité
		- Tiene una clave foránea al comité al que pertenece
			- Hereda los atributos de Persona
			- **○ Id\_miembro:** Identificador interno del miembro del comité
			- **○ Activo:** Indica si el miembro se encuentra activo o inactivo dentro del comité
			- **○ Presidente:** Indica si el miembro es el presidente del comité o un miembro común
- **● Coordinador:** Representación del coordinador perteneciente al comité
	- Tiene una clave foránea al comité al que pertenece
		- Hereda los atributos de Persona
		- **○ Id\_coordinador:** Identificador interno del coordinador del comité
		- **Nombre:** Nombre completo del coordinador
- **● Documentos:** Representación de los documentos asociados a las solicitudes
	- **○ Id\_documento:** Identificador interno del documento
	- **○ Nombre\_documento:** Nombre del documento
- **● Solicitud:** Representación de solicitudes efectuadas al comité
	- Tiene una clave foránea al estado actual que posee
	- Tiene una clave foránea al tipo de solicitud que es
	- Tiene una clave foránea al proyecto que hace referencia en caso de poseer
	- Tiene una clave foránea al tipo de proyecto en caso de poseer proyecto asociado
	- **○ Id\_solicitud:** Identificador interno de la solicitud
	- **○ Id\_estado:** Estado en el que se encuentra la solicitud
	- **○ Id\_persona:** Identificador de persona la cual realizó la solicitud
	- **○ Fecha\_ingreso:** Fecha en la cual se realizó la solicitud
	- **○ Resumen:** Resumen del proyecto en caso de tener
	- **○ Cod\_tipo\_proyecto:** Tipo de proyecto asociado
	- **○ Fecha\_limite:** Plazo límite que se tiene para realizar la solicitud
	- **○ Cod\_tipo\_solicitud:** Tipo de solicitud
	- **○ Microorganismos:** Indica si la solicitud posee microorganismos o no
	- **○ Materia\_personas:** Indica si la solicitud tiene como materia de investigación seres humanos
	- **Materia\_animales:** Indica si la solicitud tiene como materia de investigación animales
- **Materia\_sutancias\_peligrosas:** Indica si la solicitud tiene como materia de investigación sustancias peligrosas
- **Materia\_otras:** Indica si la solicitud tiene como materia de investigación otra especificada por usuario
- **● Revisión:** Representación de las revisiones efectuadas a las solicitudes
	- Tiene una clave foránea que hace referencia al miembro del comité que realiza la revisión
	- Tiene una clave foránea al estado que fue ingresado en la revisión
	- Tiene una clave foránea a la solicitud la cual esta en revision
	- **○ Id\_revisión:** Identificador interno de la revisión
	- **○ Id\_estado:** Identificador del estado que fue ingresado en la revisión
	- **○ Comentarios:** Comentarios ingresados al momento de la revisión
	- **○ Fecha\_revisión:** Fecha en la que fue efectuada la revisión
	- **○ Abstenerse:** Indica si el miembro se abstuvo de realizar la revisión
- **● Microorganismos:** Representación de los microorganismos asociados a las solicitudes
	- Tiene una clave foránea a la solicitud en la cual se asoció el microorganismo
	- **○ Id\_microorganismos:** Identificador interno de los microorganismos
	- **○ Nombre\_microorganismo:** Nombre microorganismo
	- **○ Nivel\_bioseguridad:** Nivel de bioseguridad asociado al microorganismo
	- **○ Nombre\_laboratorio:** Nombre del laboratorio en el cual se trabajó el microorganismo
- **● MateriasOtras:** Representación de las materias asociadas a una solicitud cuando no corresponden a seres humanos, animales o sustancias peligrosas
	- Tiene una clave foránea a la solicitud a la cual está asociada la materia de investigación
	- **○ Id\_materias:** Identificador interno de la materia ingresada
	- **○ Nombre\_materia:** Nombre de la materia de investigación ingresada

### <span id="page-27-0"></span>**4.3 APIs**

Las API (Interfaz de Programación de Aplicaciones, por sus siglas en inglés) son conjuntos de reglas, protocolos y herramientas que facilitan la comunicación entre distintas aplicaciones de software. Establecen la manera en que los diversos componentes del software interactúan entre sí, permitiendo que una aplicación acceda a las funcionalidades de otra de forma controlada y segura.

Para este proyecto, se siguieron los lineamientos de desarrollo dictados por la DTI, los cuales consisten en generar consultas a las bases de datos indicando el ambiente y la base de datos específica donde se realizará la consulta. Posteriormente, estas consultas son enviadas al equipo técnico de la DTI quienes generan APIs ad hoc según las especificaciones enviadas (ver [Anexo](#page-58-0) 2).

Durante este proceso, se produjo un aprendizaje continuo y una optimización de las consultas, lo que se reflejó en la generación de las APIs. Inicialmente, se solicitaba una API por cada consulta a realizar en la base de datos. Sin embargo, finalmente se generaron consultas que podían ser utilizadas para múltiples tablas, variando únicamente los parámetros de entrada.

La importancia de la integración de APIs radica en el intercambio constante de información entre la interfaz de usuario de Power Apps y la infraestructura de almacenamiento de datos. Esto permite a los usuarios interactuar de manera efectiva con los datos en tiempo real y mantener la consistencia y precisión de la información en toda la plataforma.

## <span id="page-28-0"></span>**4.4 Plataforma**

### <span id="page-28-1"></span>**4.4.1 Interfaz y Funcionalidades**

Con el objetivo de mejorar la experiencia de usuario a través de una interfaz atractiva, intuitiva y simple, se ha generado una interfaz que siga los lineamientos de la Universidad en cuanto a colores y diseño respetando los objetivos antes mencionados. En este apartado se presentarán en detalle las vistas principales del aplicativo, destacando las funcionalidades implementadas.

#### **● Página de bienvenida**

Esta interfaz corresponde a la primera vista una vez que se ingresa a la plataforma, por lo cual se incluye la misión del CEBB descrita en su reglamento en conjunto con una imagen de la universidad la cual fue brindada por el equipo del CFRD buscando que esta interfaz siga los lineamientos de la Universidad dejando en el banner las opciones posibles para el usuario tanto si quiere conocer quienes componen el comité (¿Quiénes somos?) cómo acceder al reglamento o ingresar con sus credenciales a la vista que corresponda.

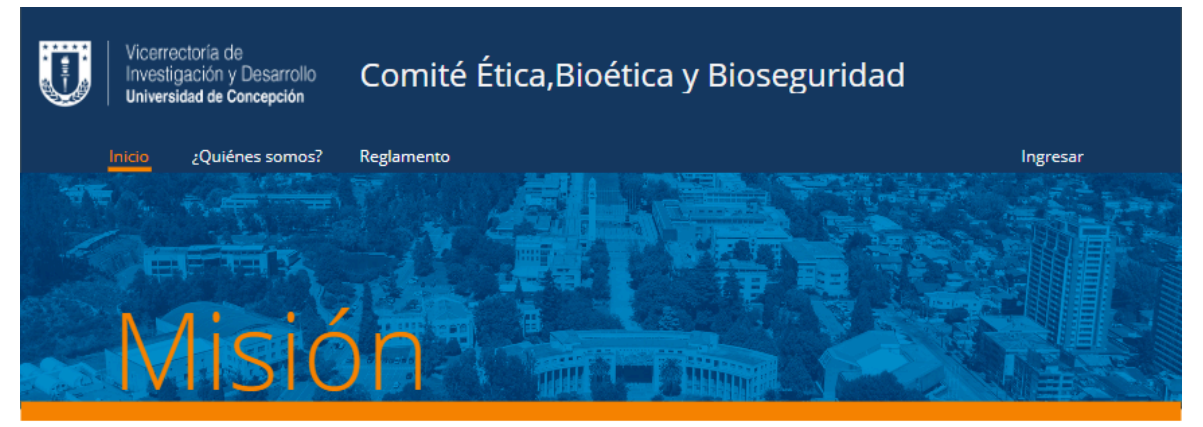

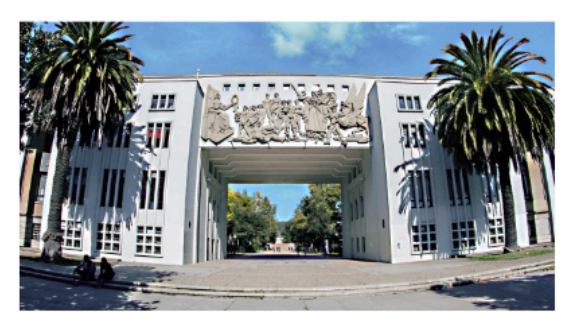

Velar por la aplicacion de principios éticos y bioéticos y de las normas de bioseguridad

Figura 11: Página principal aplicativo

#### **● Página de acceso**

En esta página, se procuró establecer un claro contraste entre el fondo y las opciones de ingreso, con el objetivo de mejorar la visualización y evitar distracciones con elementos innecesarios.

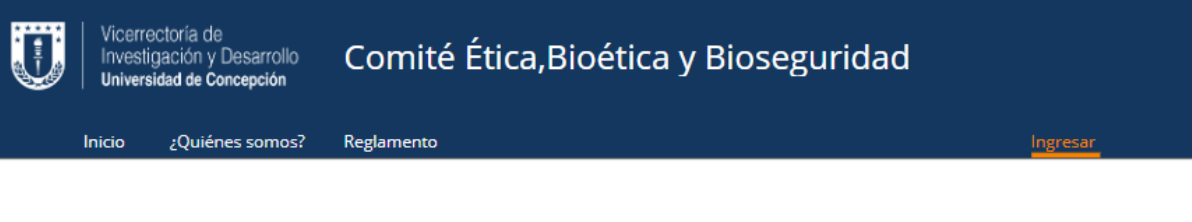

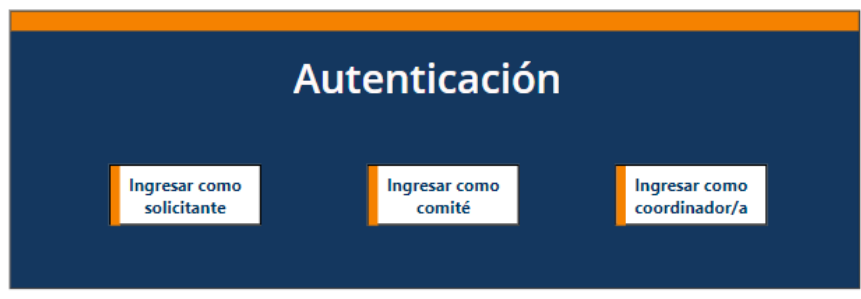

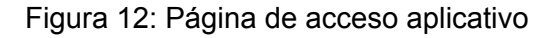

La función principal de esta vista radica en la verificación de credenciales para acceder a la opción seleccionada. Cuando el usuario elige una opción de ingreso, la aplicación recupera su ID y lo compara con los datos almacenados en la base de datos para permitir o denegar el acceso correspondiente.

Para gestionar posibles errores, se ha incorporado una vista adicional [\(Figura](#page-30-0) [13](#page-30-0)) que informa al usuario en caso de intentar acceder a una opción para la que no tiene permisos. Esta vista de error proporciona información sobre el problema y le permite regresar a la página de acceso.

<span id="page-30-0"></span>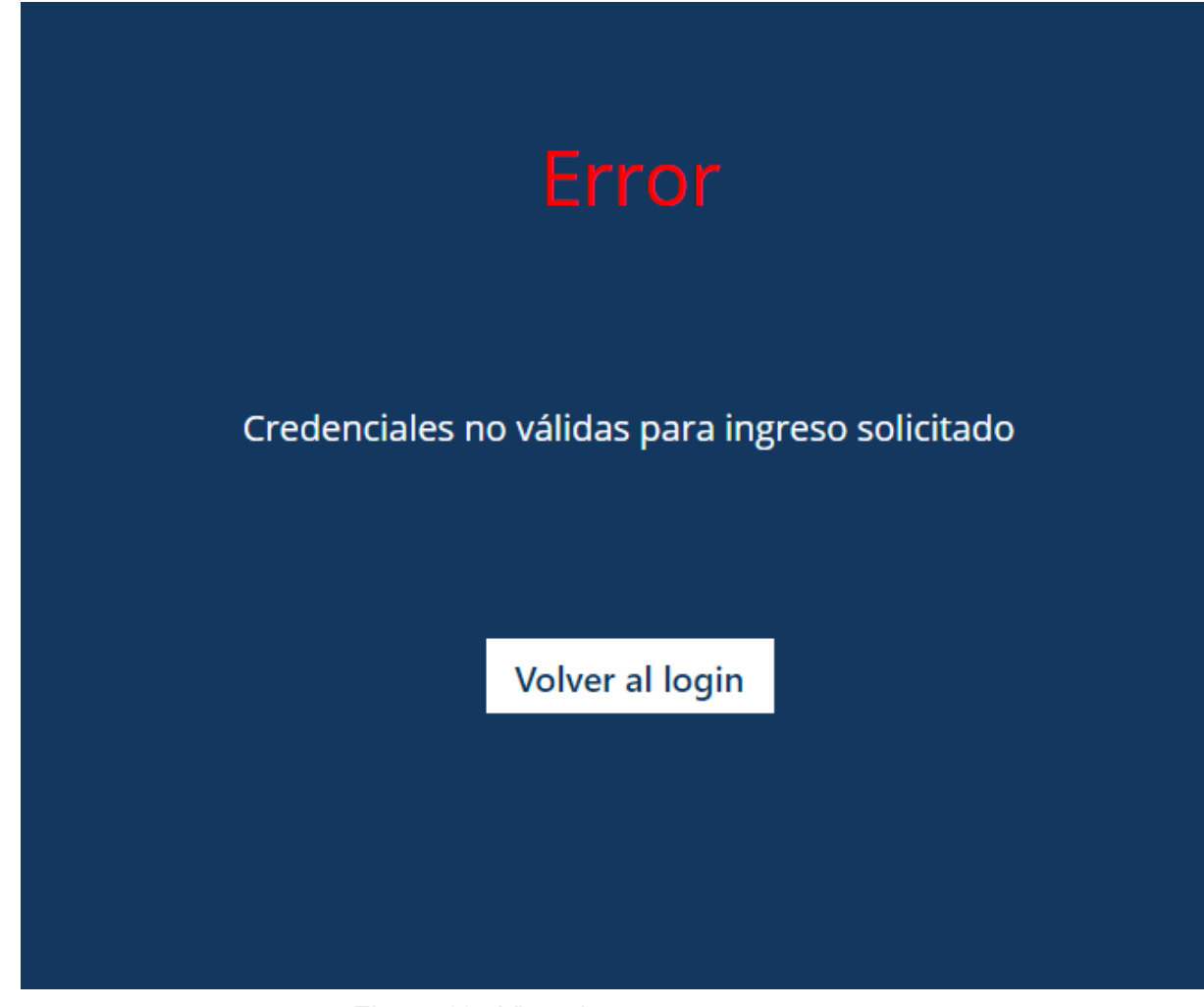

Figura 13: Vista de error en acceso

#### **● Página inicio solicitante:**

Esta página está diseñada como la inicial para los solicitantes, con el objetivo de optimizar y mejorar la navegación. En el banner se muestran las acciones disponibles de manera destacada, mientras que las acciones principales se presentan de forma más clara y directa. Estas acciones, que incluyen solicitar una nueva revisión y revisar las solicitudes previamente enviadas, son las más utilizadas por los solicitantes.

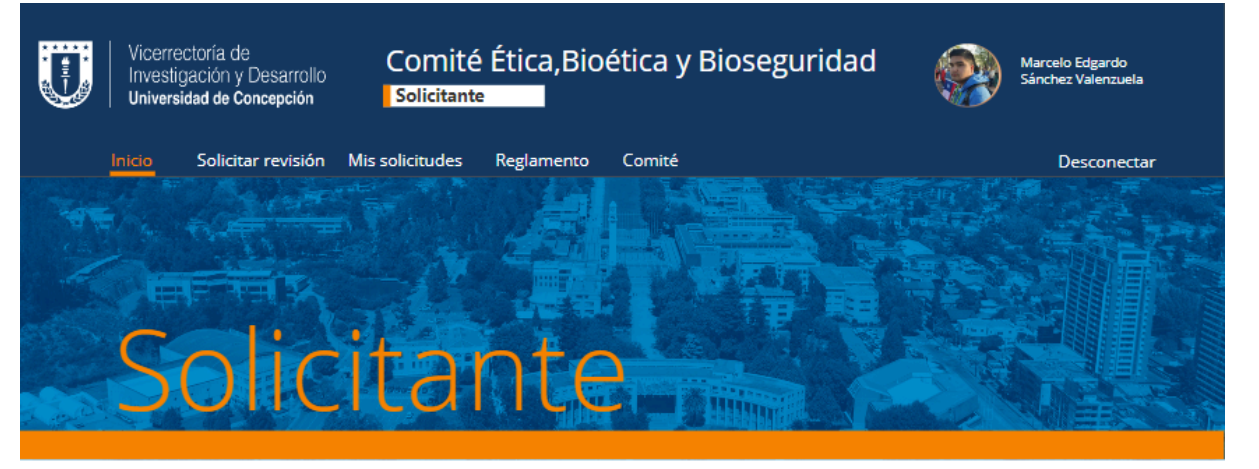

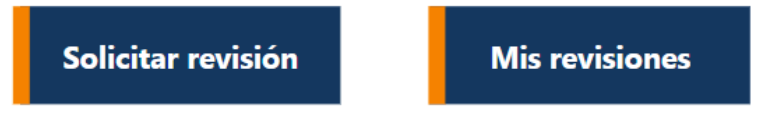

Figura 14: Página inicio Solicitantes

#### **● Página solicitar revisión**

En esta vista se presentan los campos que deben completarse para realizar una solicitud de revisión. Para comenzar, es necesario llenar los datos indicados en la [figura](#page-32-0) 15. También se brinda la opción de adjuntar los documentos asociados ([figura](#page-33-0) 16), dado que es imprescindible incluir la documentación requerida para enviar la solicitud. Si se intenta enviar la solicitud sin adjuntar todos los documentos necesarios, se mostrará un mensaje de error y no se permitirá el envío.

Además, al indicar que se dispone de un proyecto asociado, se facilita la búsqueda del mismo mediante su código VRID. Sin embargo, si el usuario intenta agregar un proyecto en el que no figura como investigador principal, no podrá seleccionarlo, puesto que la solicitud debe ser realizada por el investigador principal del proyecto.

<span id="page-32-0"></span>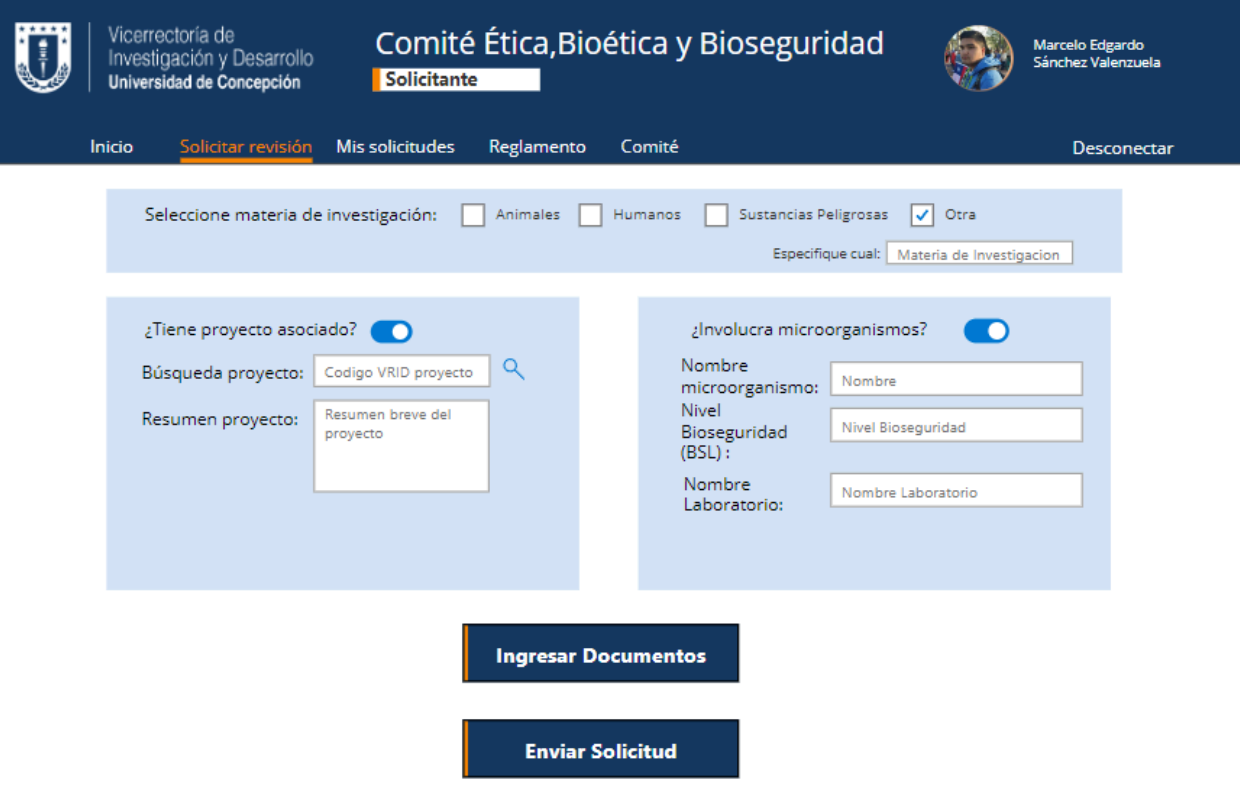

Figura 15: Página Solicitud de Revisión

<span id="page-33-0"></span>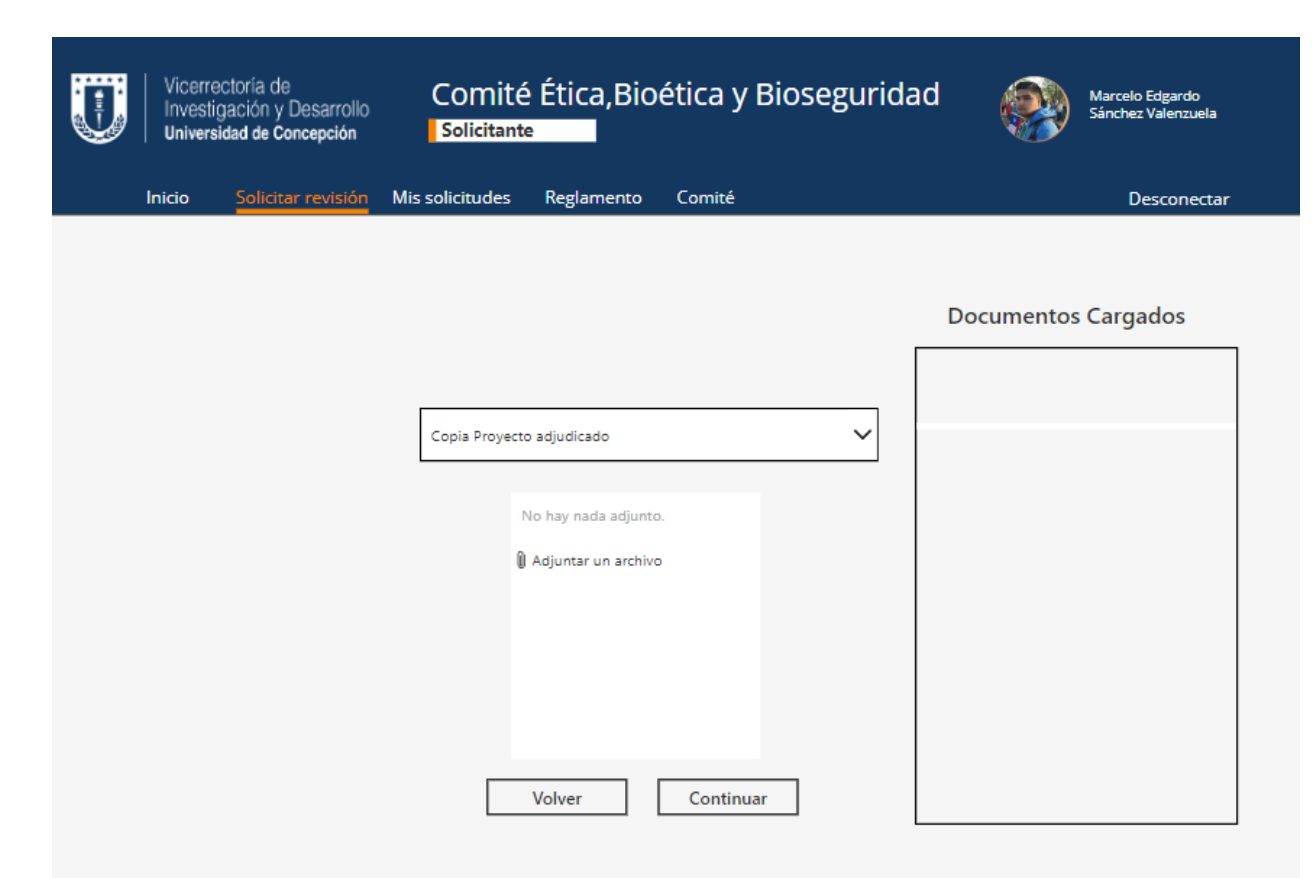

#### Figura 16: Carga de documentación asociada

En esta vista se ha elegido un diseño simple para evitar distracciones con elementos innecesarios. Aquí se presenta un menú desplegable que muestra la documentación necesaria para adjuntarla correctamente antes de enviarla. Este menú varía según los datos completados en la vista de solicitud de revisión ([Figura](#page-32-0) 15). Además, se incluye una tabla donde el usuario puede ver los documentos que ha enviado hasta el momento.

Al seleccionar la opción de continuar, se realiza una validación interna para asegurarse de que el usuario haya adjuntado todos los documentos obligatorios. En caso de no cumplir con este requisito, se muestra un mensaje de error solicitando la carga de la documentación faltante.

#### **● Página solicitudes enviadas**

En esta página, se permite visualizar las solicitudes enviadas por los solicitantes, ofreciendo la posibilidad de filtrarlas según el Código de Proyecto, Fecha, Materia de Investigación, Facultad o Estado de la Solicitud. Además, se incluye un menú de acciones para cada solicitud, el cual brinda la opción de ver los detalles de la solicitud [\(Figura](#page-35-0) 18) o revisar. Al seleccionar esta última opción, se redirige al usuario a una vista donde se encuentran los comentarios efectuados sobre la solicitud y los documentos adjuntos.

Para las solicitudes aprobadas o rechazadas, se habilita la descarga del certificado de resolución por parte del CEBB. En el caso de las solicitudes observadas, se ofrece la opción de reenviar la documentación requerida.

<span id="page-34-0"></span>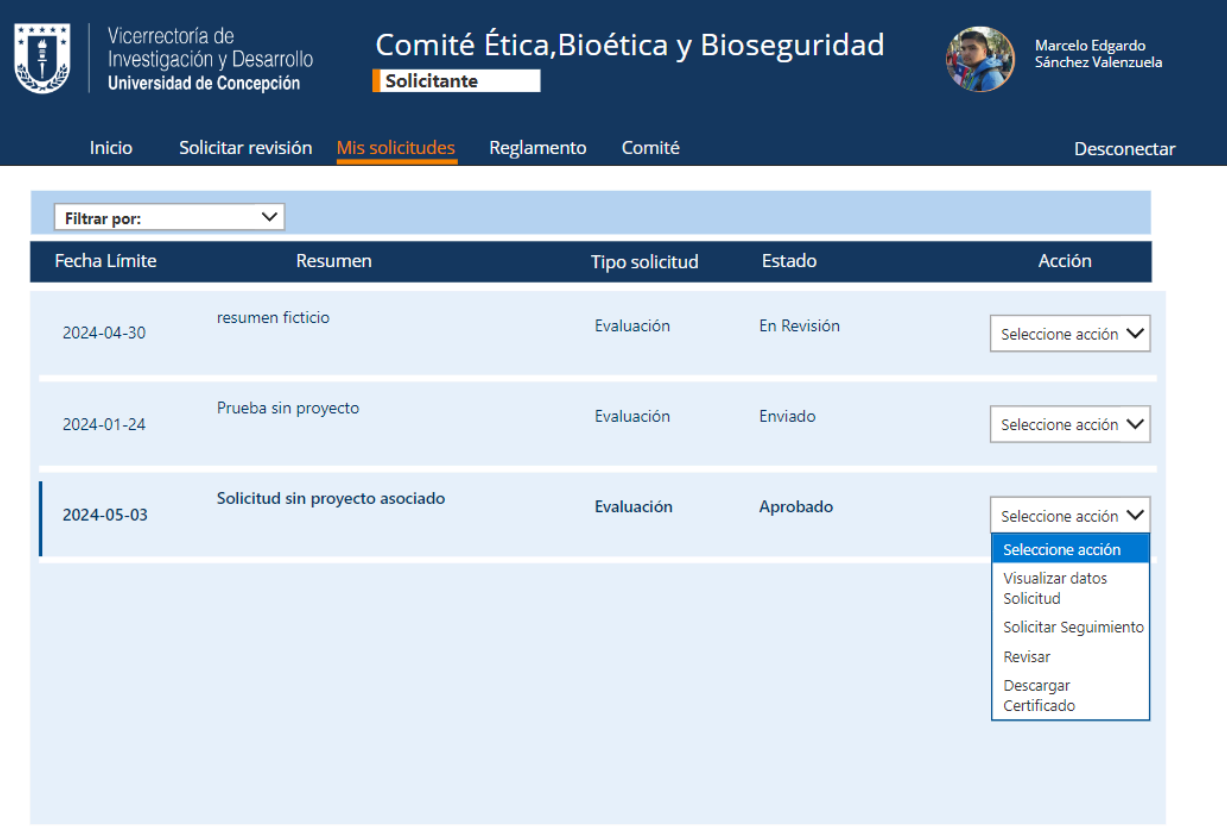

Figura 17: Página de solicitudes enviadas

<span id="page-35-0"></span>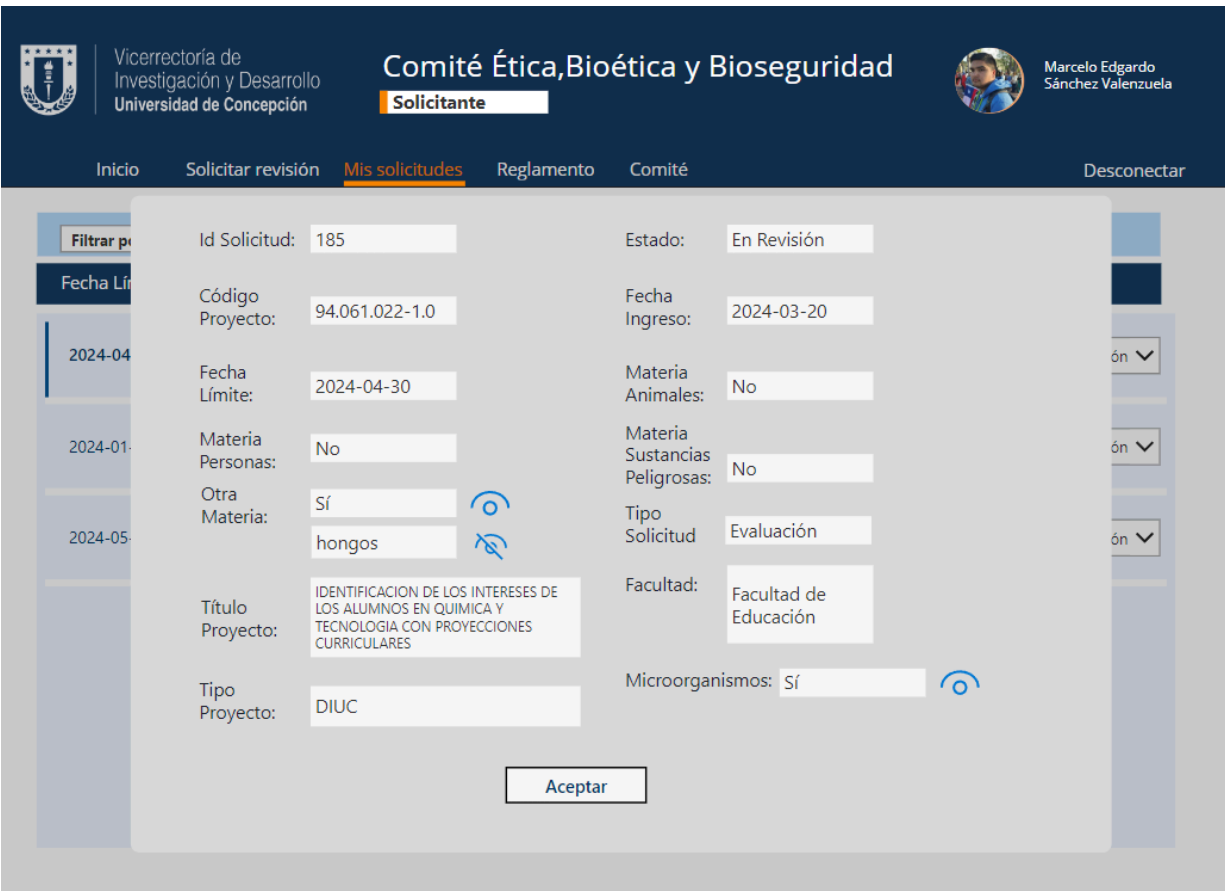

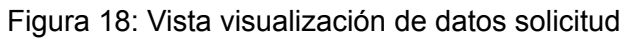

La presente vista se ha creado con el propósito de minimizar la cantidad de datos que se muestran en la [figura](#page-34-0) 17. Esto se debe a que cada solicitud está vinculada a múltiples datos, cuya exhibición completa dentro de la tabla principal ocasionaría una acumulación de información que dificultaría su comprensión. Por tanto, esta vista estructura de manera más eficiente todos los datos, facilitando su comprensión para el usuario.

#### **● Página inicial miembro CEBB**

En cuanto a la vista destinada a los miembros del CEBB, la página principal dirige directamente a las solicitudes que les han sido asignadas para su revisión. En esta instancia, el menú de acciones disponible incluye la opción de revisar la solicitud (ver [Figura](#page-35-0) 21), visualizar los datos correspondientes (ver Figura 18) o abstenerse de revisión (ver [Figura](#page-37-0) 20). Similar al caso del solicitante, se les permite filtrar las solicitudes según el Código de Proyecto, Fecha, Materia de Investigación, Facultad o Estado de la Solicitud.

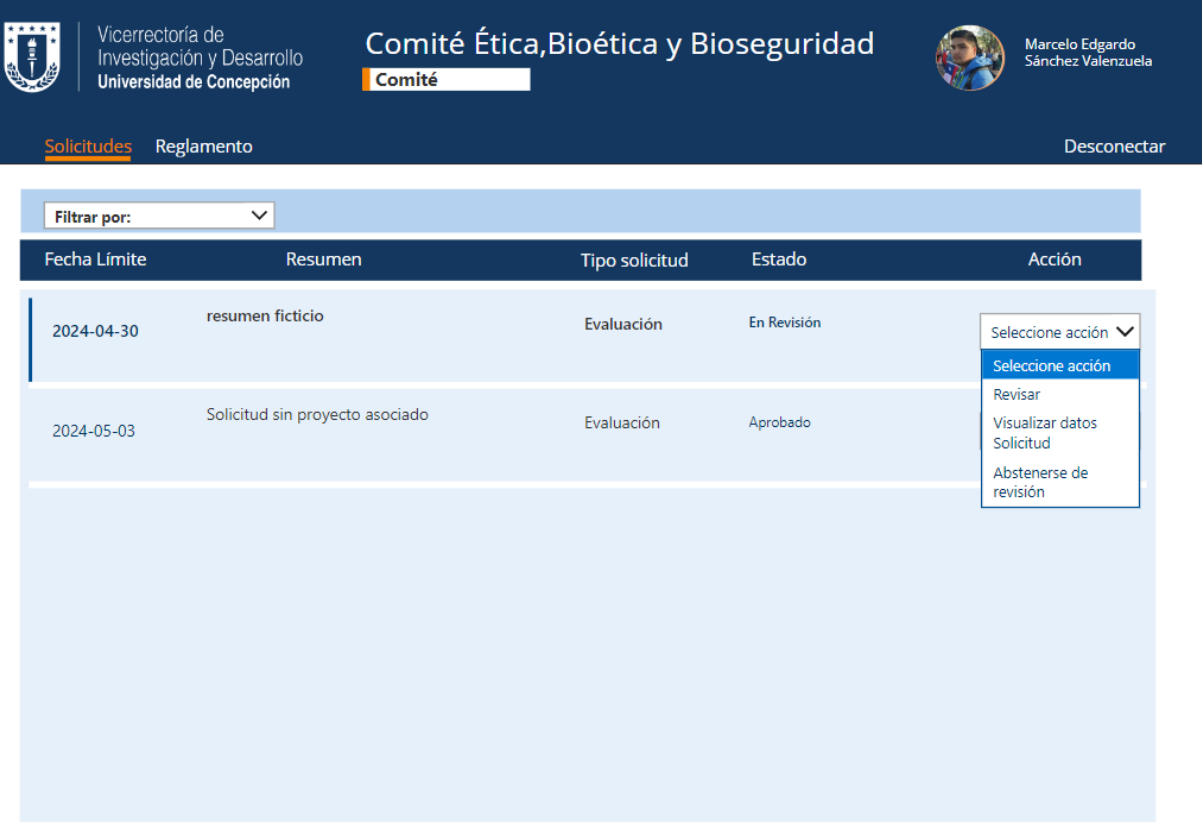

Figura 19: Página principal miembros CEBB

#### **● Página abstención de revisión**

Al elegir la opción "Abstenerse de revisión" en el menú de acciones, se despliega la siguiente vista (ver [Figura](#page-37-0) 20), que solicita al usuario que indique la razón de su abstención de revisar la solicitud. Al abstenerse, se enviará automáticamente un correo electrónico a la coordinadora, informando que el miembro ha decidido abstenerse de revisar la solicitud, e incluirá el motivo proporcionado por dicho miembro.

<span id="page-37-0"></span>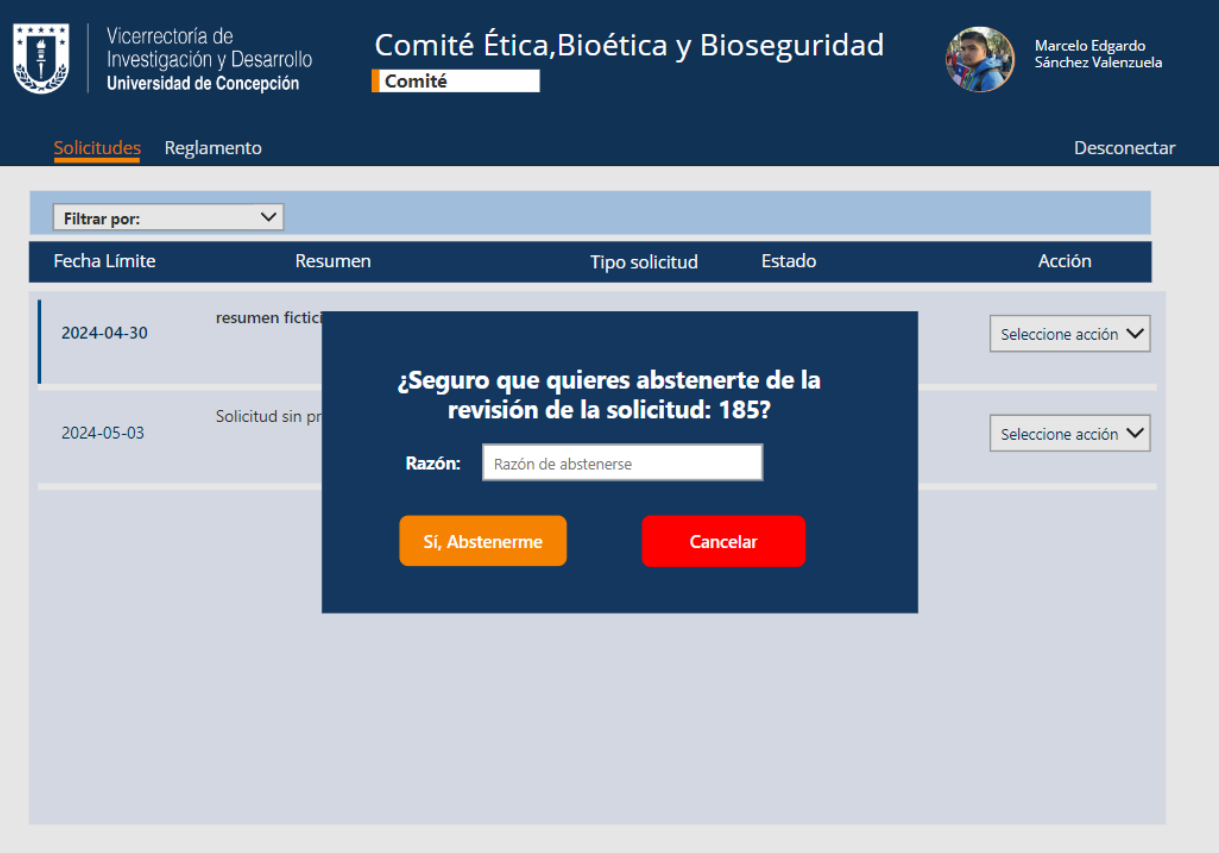

Figura 20: Vista Abstención de revisión

#### **● Página revisión solicitud**

En esta página se muestran los documentos adjuntos a la solicitud, los cuales el miembro puede descargar libremente. Además, se presenta una tabla donde el miembro puede visualizar la fecha en que realizó la revisión, junto con sus comentarios y el estado que considere apropiado para la solicitud. Al seleccionar la opción de realizar la revisión, se desplegará una nueva vista (ver [Figura](#page-39-0) 22).

<span id="page-38-0"></span>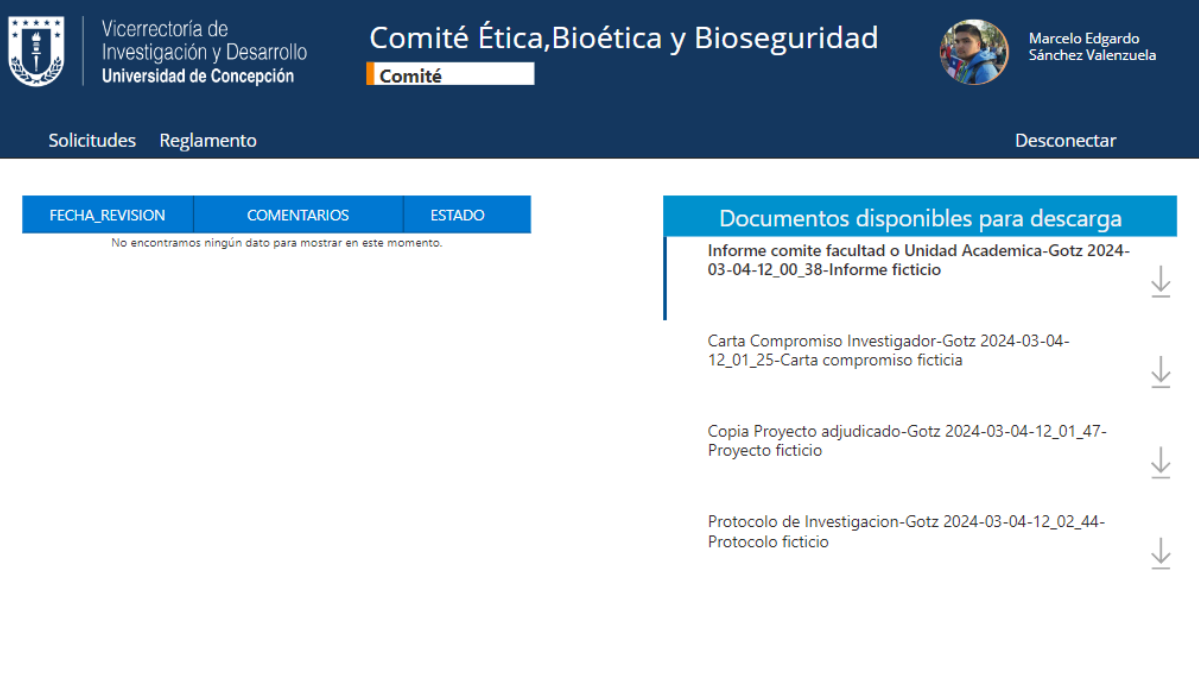

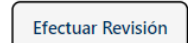

Figura 21: Página revisión solicitud

<span id="page-39-0"></span>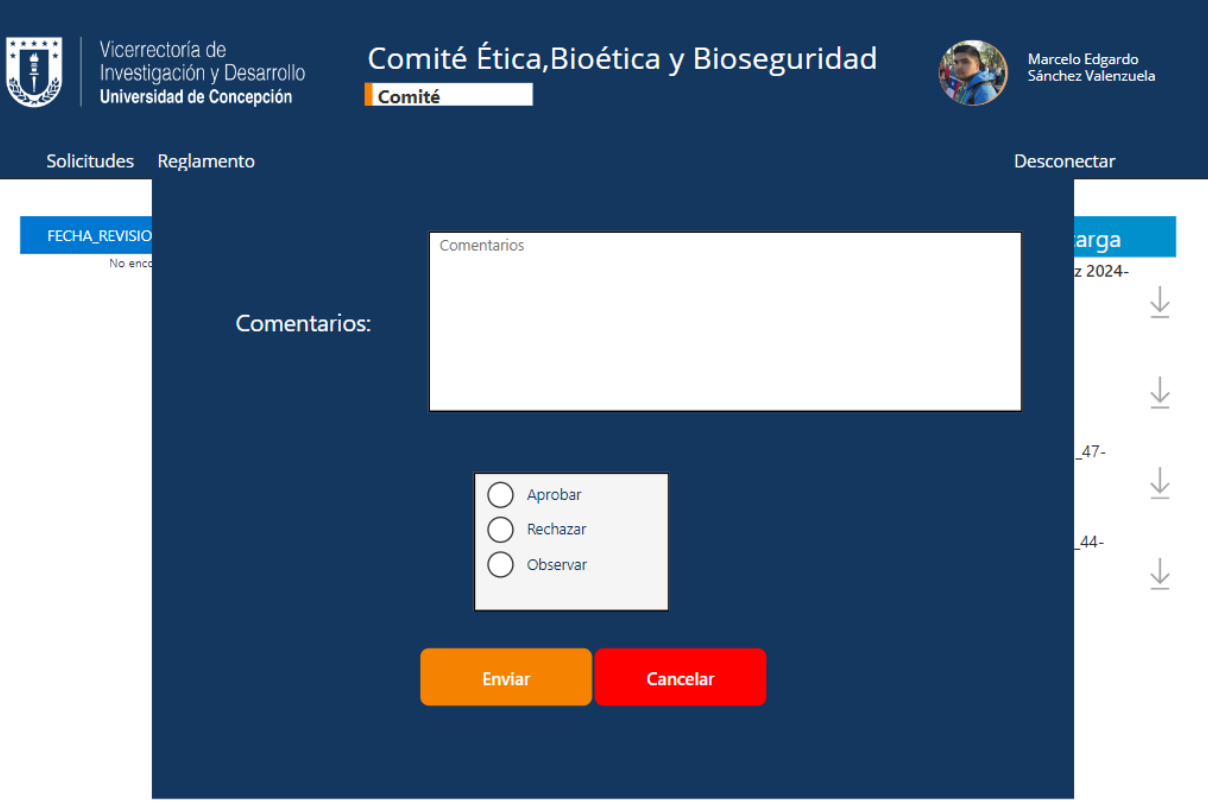

Figura 22: Vista revision solicitud

Cuando se elige la opción de "Realizar revisión" en la [Figura](#page-38-0) 21, se muestra esta vista donde el miembro puede llevar a cabo la revisión, ingresando los comentarios pertinentes y seleccionando el estado que considere apropiado. Una vez que se selecciona la opción para enviar la revisión, ésta queda disponible para la vista de la coordinadora, quien finalmente es el usuario encargado de modificar el estado de la solicitud.

#### **● Página inicial coordinador/a**

La página de inicio de la coordinadora ofrece una visión integral de todas las solicitudes enviadas al comité. Desde esta interfaz, la coordinadora puede realizar diversas acciones, como revisar las solicitudes (ver [Figura](#page-41-0) 24), enviarlas a los miembros del comité pertinentes (ver [Figura](#page-45-0) 28) y acceder a los detalles de cada solicitud. Estos detalles, ampliados respecto a lo mostrado en la [Figura](#page-35-0) 18, incluyen el nombre del solicitante (ver [Figura](#page-46-0) 29). Además, se proporciona la funcionalidad de filtrar las solicitudes según el Código de Proyecto, Fecha, Materia de Investigación, Facultad o Estado de la Solicitud.

En el caso de las solicitudes aprobadas, se agrega la opción de enviar un certificado. Esto implica cargar el certificado en la plataforma, lo que automáticamente genera el envío del certificado por correo electrónico al solicitante. Asimismo, se brinda al solicitante la posibilidad de acceder al aplicativo y descargar el certificado directamente desde allí.

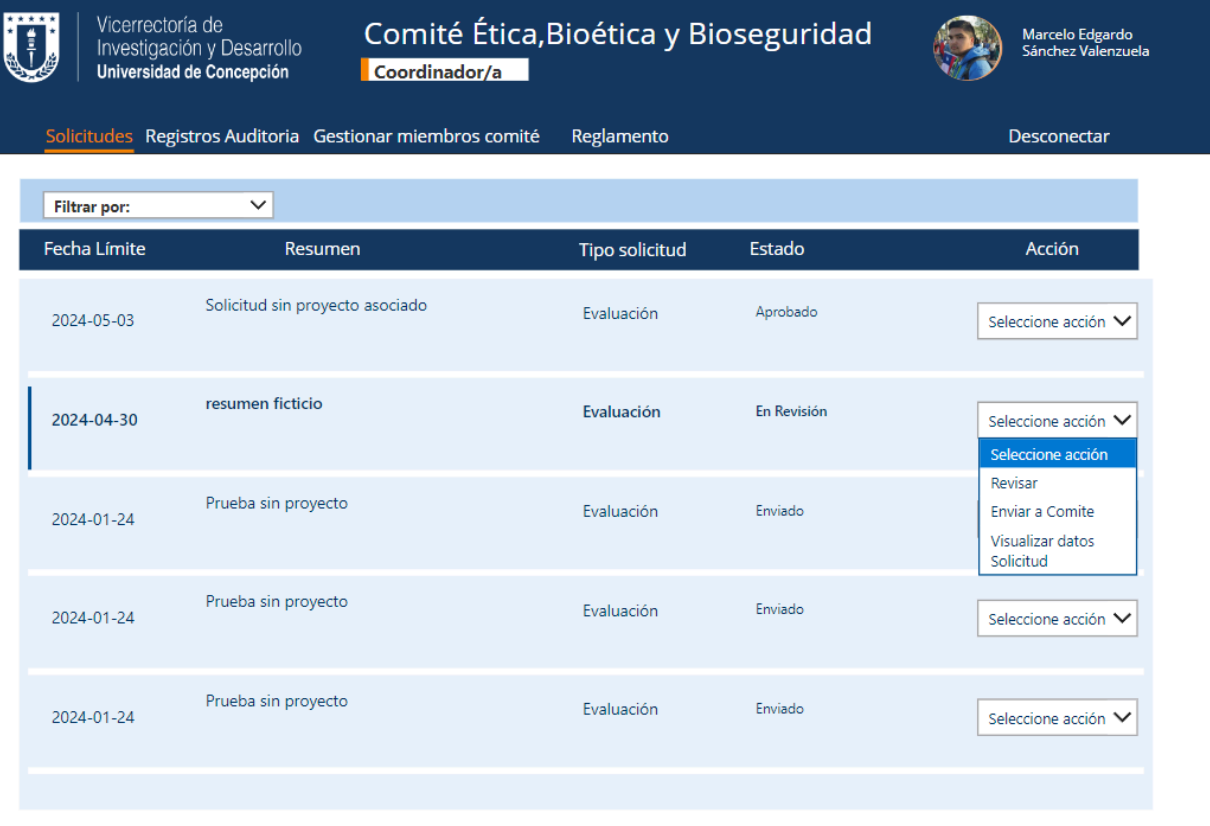

Figura 23: Página inicial coordinador/a

#### **● Página revisión coordinador/a**

De manera similar a la revisión por parte de los miembros del CEBB, la coordinadora tiene la opción de descargar los documentos asociados para realizar su revisión. Entre las acciones disponibles para la coordinadora en esta vista se incluye la posibilidad de marcar la solicitud como "recepcionada" (ver [Figura](#page-42-0) 25). Al hacerlo, comienza el plazo de 30 días hábiles durante los cuales el comité debe realizar la revisión. Además, al cambiar el estado de la solicitud, se envía una notificación por correo electrónico al solicitante.

Asimismo, la coordinadora puede solicitar nuevos documentos (ver [Figura](#page-43-0) 26) en caso de que sea necesario. Esta acción informará al solicitante que se requiere una nueva carga de documentos, la cual podrá realizar dentro del aplicativo desde el menú de acciones de la solicitud correspondiente. Finalmente, la coordinadora tiene la capacidad exclusiva de modificar el estado de la solicitud (ver [Figura](#page-44-0) 27)

<span id="page-41-0"></span>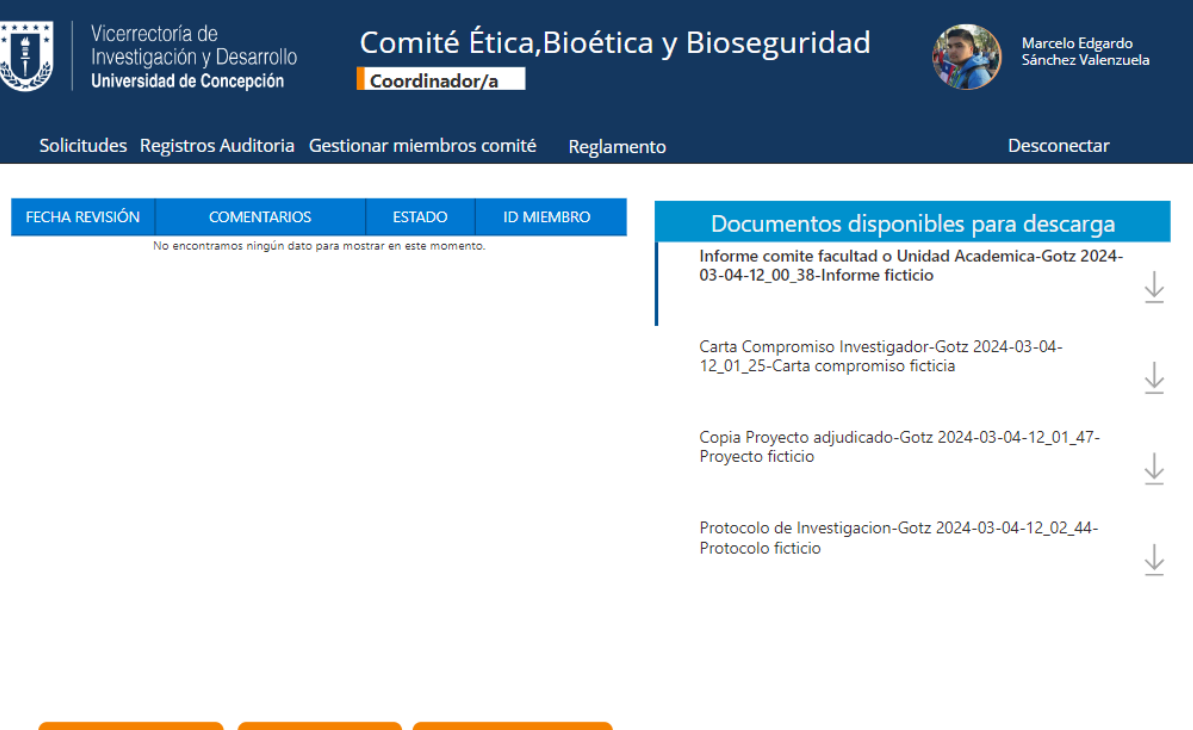

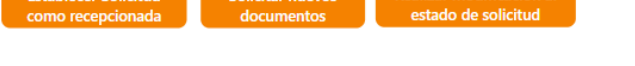

Figura 24: Página revisión coordinador/a

<span id="page-42-0"></span>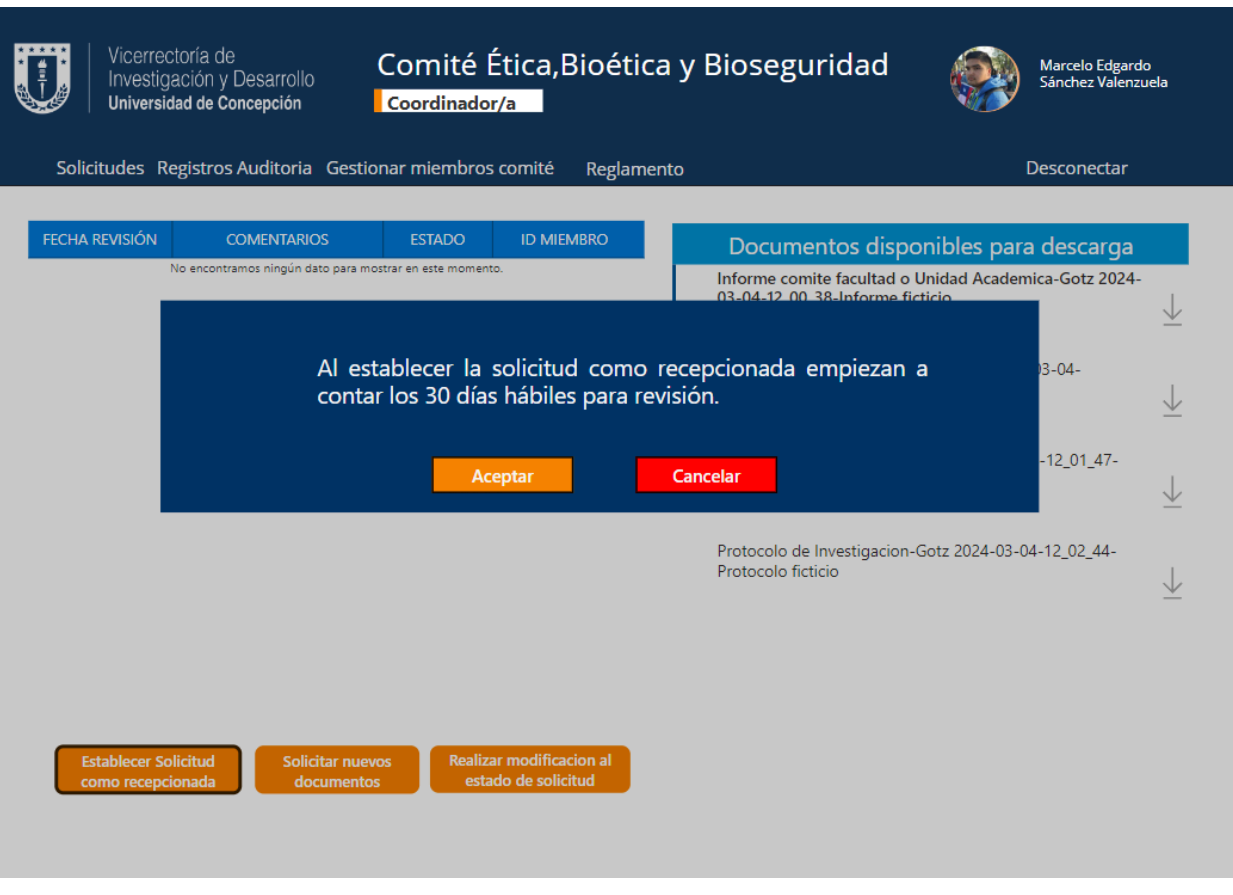

Figura 25: Vista establecer solicitud como recepcionada

<span id="page-43-0"></span>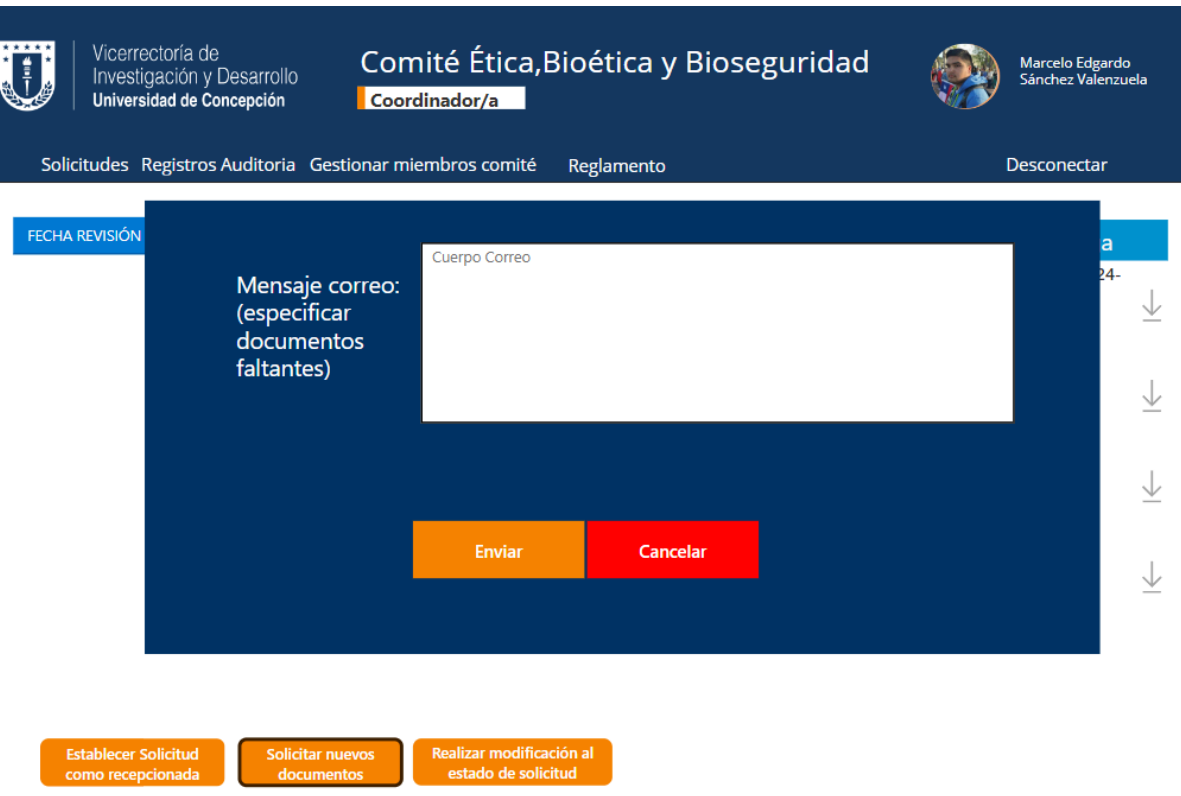

Figura 26: Vista solicitud nuevos documentos

<span id="page-44-0"></span>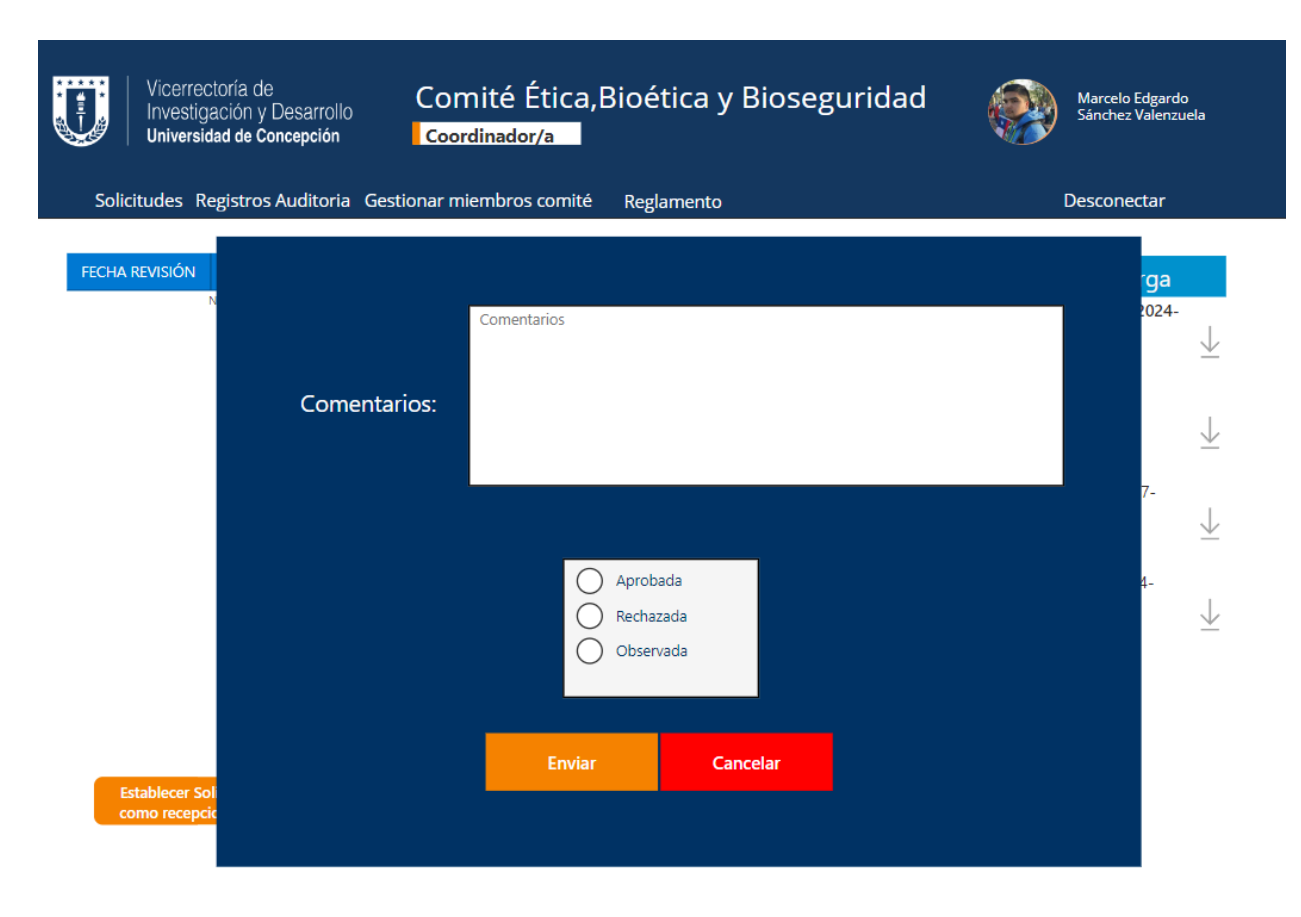

Figura 27: Vista modificación de estado solicitud

#### **● Página envió solicitud a miembros comité**

Cuando se selecciona la opción de enviar la solicitud a los miembros del comité, se extrae un listado de miembros activos del CEBB directamente de la base de datos. Esto permite seleccionar a quiénes se les enviará la solicitud para su revisión eventual. Una vez enviada la solicitud, se notificará a los miembros a través de correo electrónico y la solicitud se agrega al conjunto de solicitudes disponibles para su revisión.

<span id="page-45-0"></span>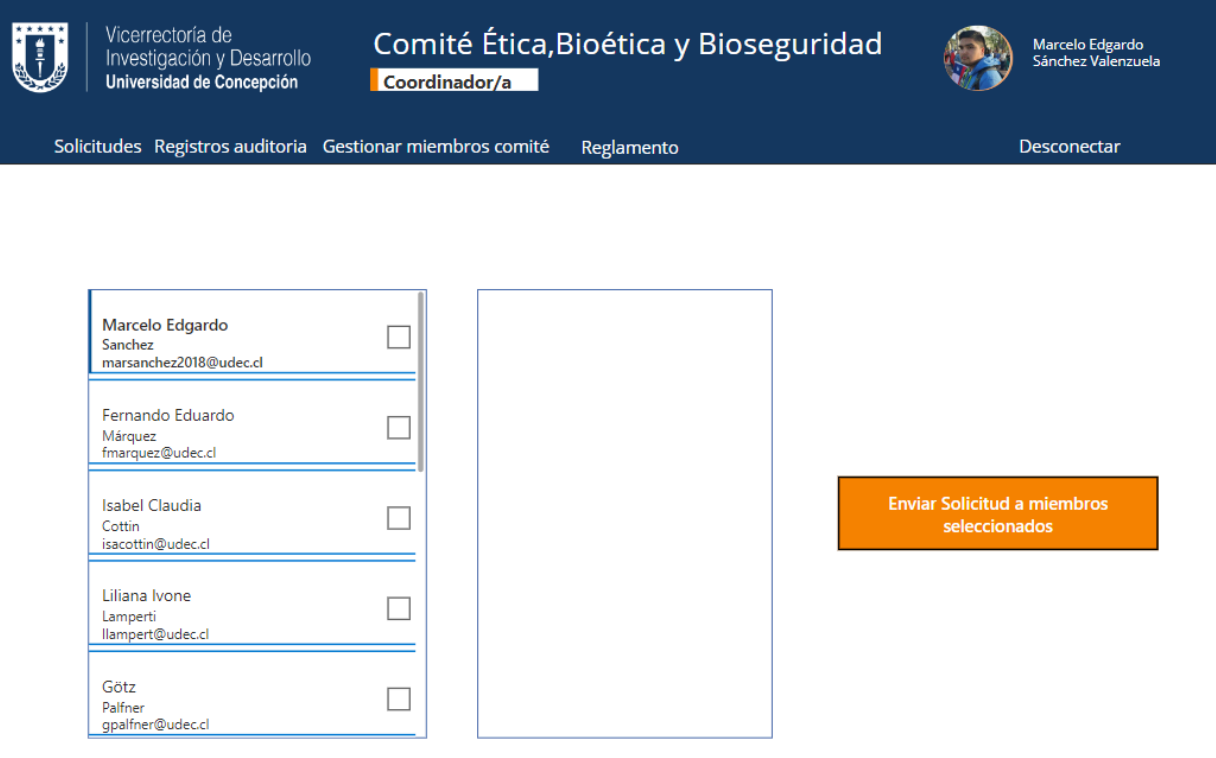

Figura 28: Página envío de solicitud a miembros CEBB

<span id="page-46-0"></span>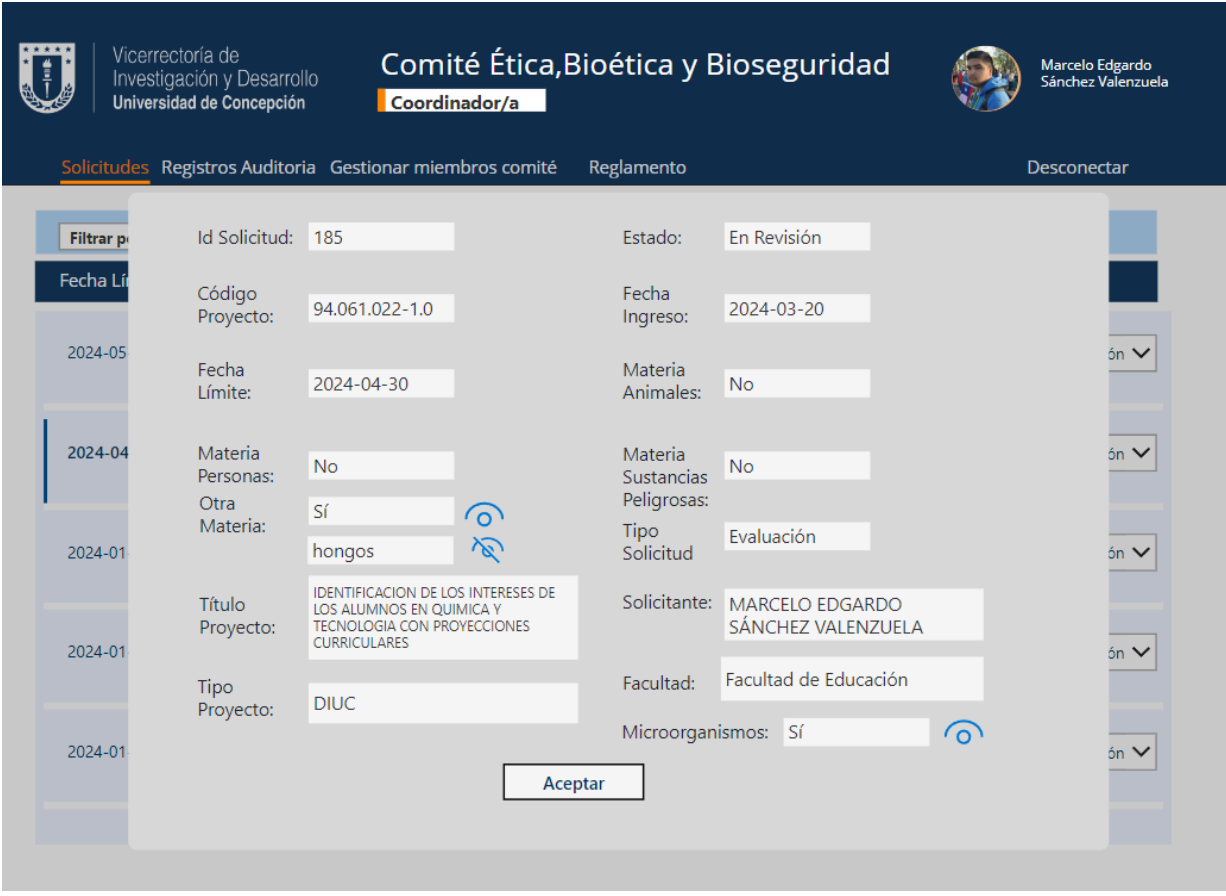

Figura 29: Visualización datos de solicitud incluyendo solicitante

#### **● Página gestión miembros CEBB**

Esta página facilita la gestión de los integrantes del CEBB, ofreciendo la posibilidad de añadir nuevos miembros (ver [Figura](#page-47-0) 30). Para ello, se solicita completar la información necesaria, incluyendo nombres y correos institucionales. Internamente, se accede al identificador de la persona para agregarlo a la base de datos interna. Además, se permite desvincular miembros del CEBB (ver [Figura](#page-48-0) 31). En este caso, se presenta una lista de los miembros activos actualmente, permitiendo seleccionar uno para ser desvinculado del comité. Una vez desvinculado, el miembro ya no será elegible para recibir solicitudes de revisión. Es importante destacar que la información de las solicitudes que el miembro haya revisado previamente no se perderá.

<span id="page-47-0"></span>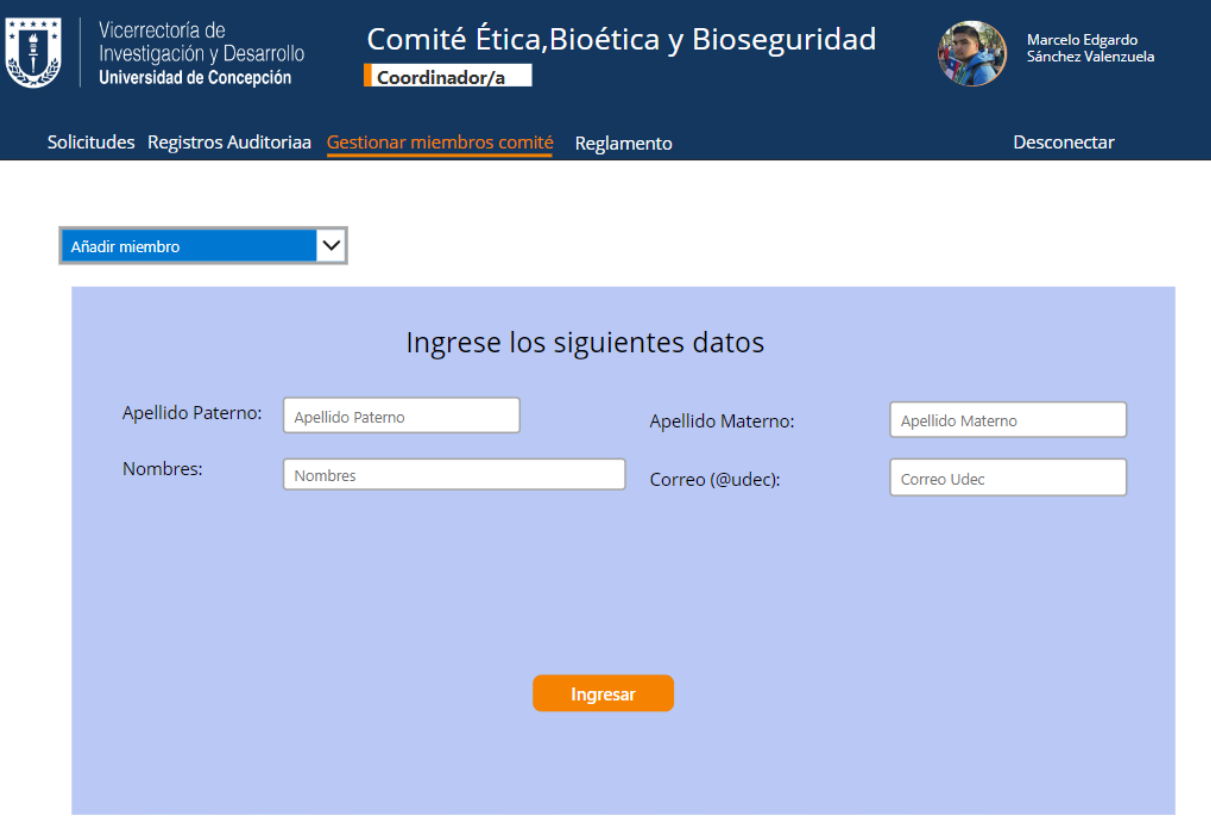

Figura 30: Vista añadir miembro al CEBB

<span id="page-48-0"></span>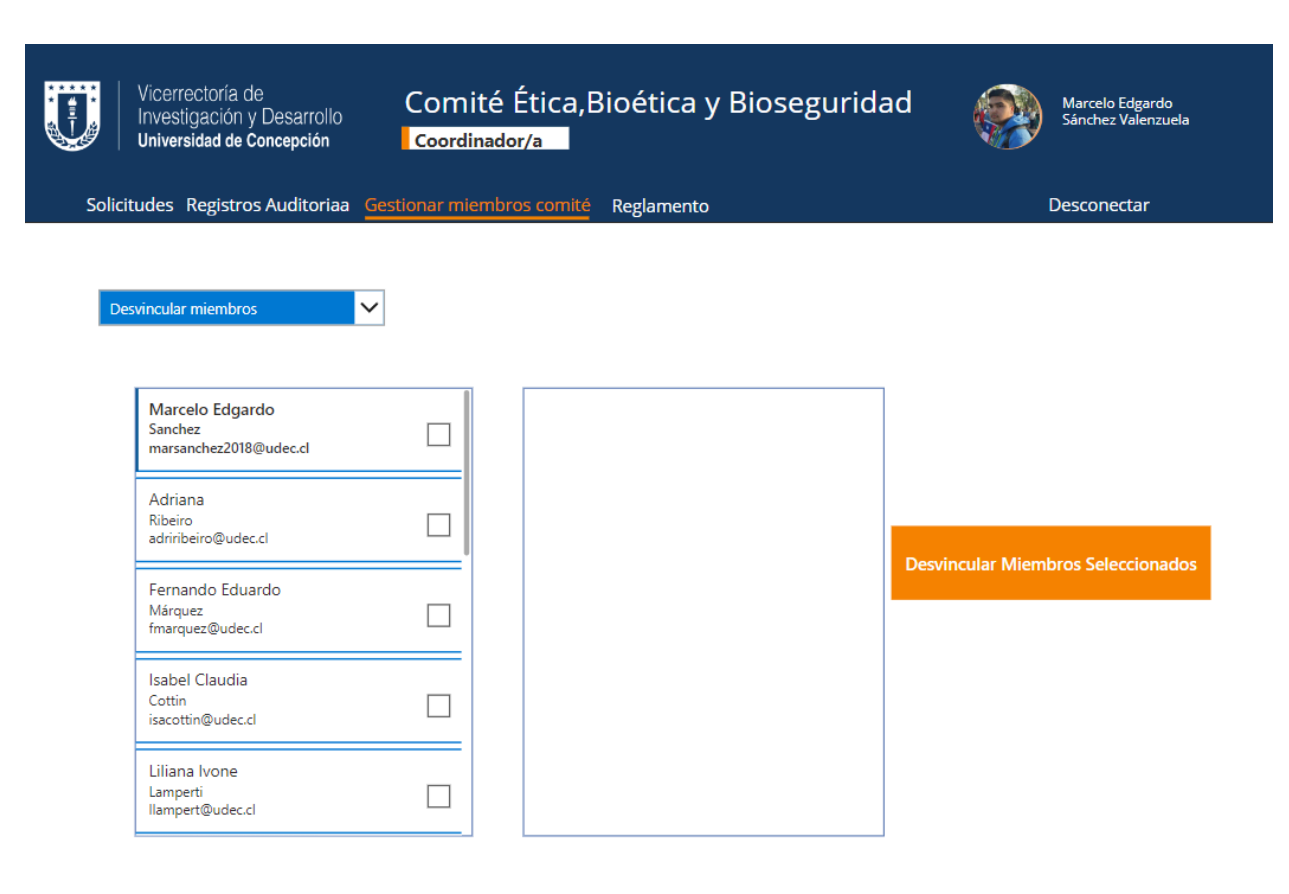

Figura 31: Vista desvinculación de miembros CEBB

## <span id="page-49-0"></span>**5. Evaluación**

En el proceso de desarrollo y evaluación de aplicaciones, es crucial asegurar una experiencia de usuario óptima y satisfactoria. En este sentido, se ha realizado una evaluación del aplicativo utilizando la reconocida metodología de evaluación heurística propuesta por Jakob Nielsen. Estas heurísticas son un conjunto de principios fundamentales para el diseño de interfaces de usuario que buscan identificar problemas comunes que pueden afectar la usabilidad y la experiencia del usuario. Proporcionan pautas generales para evaluar la calidad de un diseño de interfaz, abordando aspectos como la visibilidad del estado del sistema, la correspondencia entre el sistema y el mundo real, así como la libertad y control del usuario, entre otros aspectos.

Además, se empleó la herramienta System Usability Scale (SUS), ampliamente reconocida y estandarizada, para evaluar la usabilidad del sistema. El SUS consta de una serie de 10 preguntas diseñadas para evaluar la facilidad de uso percibida de un sistema. Estas preguntas cubren aspectos como la complejidad del sistema, la facilidad de aprendizaje, la integración del sistema con las tareas diarias y la satisfacción general del usuario.

Se decidió usar ambas evaluaciones para así complementar tanto problemas de usabilidad que pudieran existir (Jakob Nielsen) como percepción del usuario sobre la usabilidad del sistema (System Usability Scale).

## <span id="page-49-1"></span>**5.1. Testing y validación**

Para el periodo de evaluación se les permitió el acceso al aplicativo a los miembros del CEBB en los cargos de:

- Coordinador(a):
	- Adriana Ribeiro Alves (actual coordinadora del comité)
- Miembros del CEBB:
	- Andrea Rodríguez Tastets (Presidente CEBB)
	- Fernando Márquez Romegialli (Miembro CEBB)
	- Isabel Cottin Carrazana (Miembro CEBB)
	- Liliana Lamperti Fernández (Miembro CEBB)
	- Götz Palfner (Miembro CEBB)
	- Miguel Pereira Soto (Miembro CEBB)
	- Mónica Burgos Moreno (Miembro CEBB)
	- Pedro Hidalgo Sarzosa (Miembro CEBB)
	- Ronald Mennickent Cid (Miembro CEBB)

a estos usuarios se les hizo entrega de formularios a completar ([Anexo](#page-63-1) 3) en los cuales se muestran tareas a realizar que sirvan de guía dentro del sistema seguido de preguntas para evaluar su interacción dentro del aplicativo, cabe destacar que para la validación de la vista de solicitantes fueron los mismos miembros del CEBB quienes evaluaron esta vista debido a la imposibilidad de liberar el acceso a gente ajena al comité, obteniendo los siguientes resultados:

#### **● Heurísticas de Jakob Nielsen**

Para este caso se les solicitó que evaluaran con nota del 1 al 7 los principios definidos en las heurísticas de Jakob Nielsen enumeradas a continuación:

#### **a. Visibilidad del estado del sistema:**

El sistema debería proporcionar información sobre su estado al usuario, para que este pueda tener el control sobre lo que está pasando en la pantalla y, por ejemplo, no interpretar como un error aquellos momentos de pausa donde el sistema está procesando la información.

#### **b. Correspondencia entre sistema y mundo real:**

El sistema tiene que hablar el lenguaje del usuario con conceptos familiares a él o ella y siguiendo las convenciones del mundo real. La información debería presentarse de forma lógica al usuario, por ejemplo, los íconos e imágenes mostradas deben ser claros e interpretables correctamente.

#### **c. Control y libertad para el usuario:**

Los usuarios pueden cometer errores y por eso ninguna acción que el usuario pueda llevar a cabo en una interfaz debería ser irreversible, sobre todo aquellas que pueden tener consecuencias negativas para el usuario mismo.

#### **d. Diseño estético y minimalista:**

No se debería incluir en la interfaz información poco relevante o poco utilizada, sino sólo los elementos necesarios para la acción que se va a llevar a cabo. Esto permite tener interfaces más sencillas de usar y que permite al usuario enfocarse en lo importante.

#### **e. Coherencia y estándares:**

El sistema tiene que seguir unas normas coherentes y las convenciones de la plataforma para que el usuario pueda prever cómo interactuar sin necesidad de preguntarse cómo hacerlo o aprender nuevas acciones.

Por ejemplo, el símbolo de la lupa indica la búsqueda prácticamente universalmente reconocida y no tendría sentido usar otros que los usuarios no entienden.

#### **f. Prevención de errores:**

El sistema no tiene que favorecer el error por parte del usuario. Al contrario, tiene que intentar guiar al usuario de todas las maneras posibles para solventar estos.

#### **g. Reconocer mejor que recordar:**

El sistema debería ayudar a los usuarios a reconocer los elementos de la interfaz sin la necesidad de analizarlos cada vez al detalle, gastando más energías y tiempo.

#### **h. Flexibilidad y eficiencia de uso:**

Esta buena práctica indica que el sistema debería proporcionar al usuario distintas maneras de llegar al contenido, aceleradores y acciones personalizadas.

Un ejemplo de esto es el filtrado de solicitudes, ya que el sistema permite visualizar todas las solicitudes efectuadas por el usuario y al permitir el filtrado se permite una búsqueda más rápida para los usuarios experimentados sin quitar facultades a usuarios más principiantes.

**i. Ayudar a los usuarios a reconocer, entender y corregir los errores:** Tenemos que intentar que todos los errores que puedan ocurrir en tu sistema estén expresados en un lenguaje entendible por todos, no por códigos.

La mayoría conocemos qué es un error 404, pero hay gente que no sabe lo que es.

Es por esto, por lo que tenemos que cambiarlo para que en vez de que aparezca error 404, diga algo más amigable como: Lo siento, página no encontrada y darle una posible salida.

#### **j. Ayuda y documentación:**

La interfaz debería siempre proporcionar ayuda y documentación para el usuario. Tiene que ser fácil de encontrar, estar centrada en las tareas y en los pasos a realizar y no ser demasiado extensa.

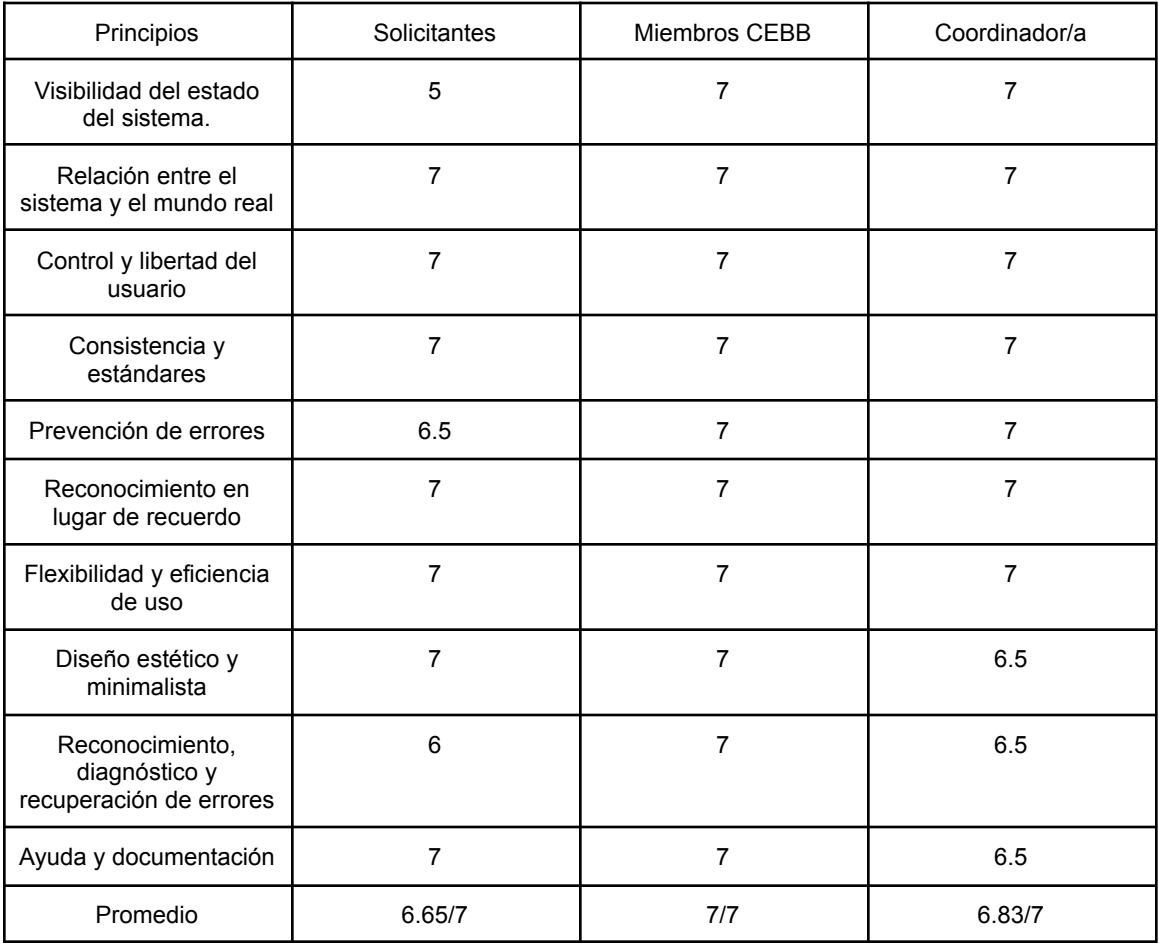

#### **● System usability scale (SUS):**

En este caso se solicitó que evaluaran las 10 preguntas en escala del 1 al 5 esto para posteriormente poder usar el cálculo de la puntuación final con la siguiente fórmula:

- 1. Para las preguntas impares (1,3,5,7 y 9) se calcula la puntuación sumando el valor asignado por el usuario a cada pregunta y restando 1.
- 2. Para las preguntas pares (2,4,6,8 y 10) se calcula la puntuación sumando 5 menos el valor asignado por el usuario a cada pregunta.
- 3. Se suman las puntuaciones obtenidas en los pasos 1 y 2.
- 4. Finalmente se multiplica la suma total por 2.5 para convertir las puntuaciones a un rango de 0 a 100.

<span id="page-52-0"></span>Como comparativa para entender en qué punto se encuentra el sistema según esta evaluación se usó una escala de aceptabilidad [\(Figura](#page-52-0) 32)

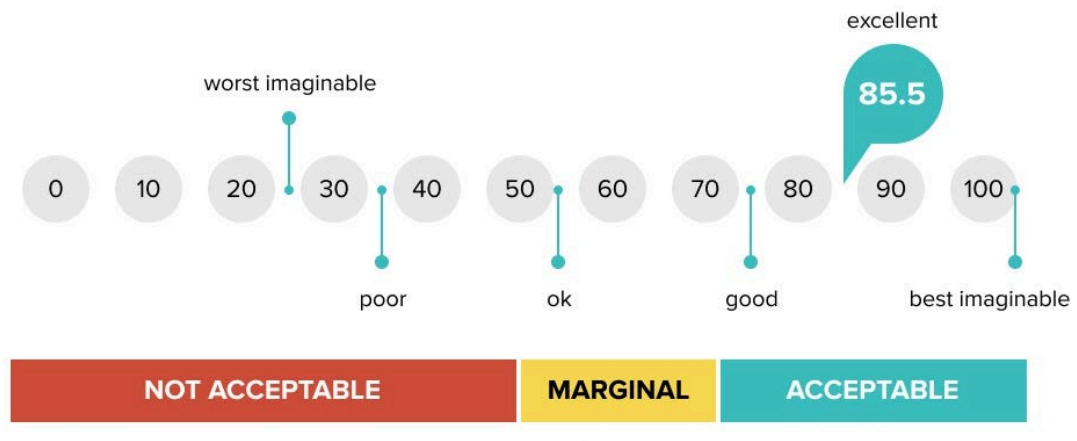

## **System Usability Score**

**Acceptability Score** 

Figura 32: escala de aceptabilidad según puntaje obtenido en SUS.

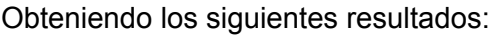

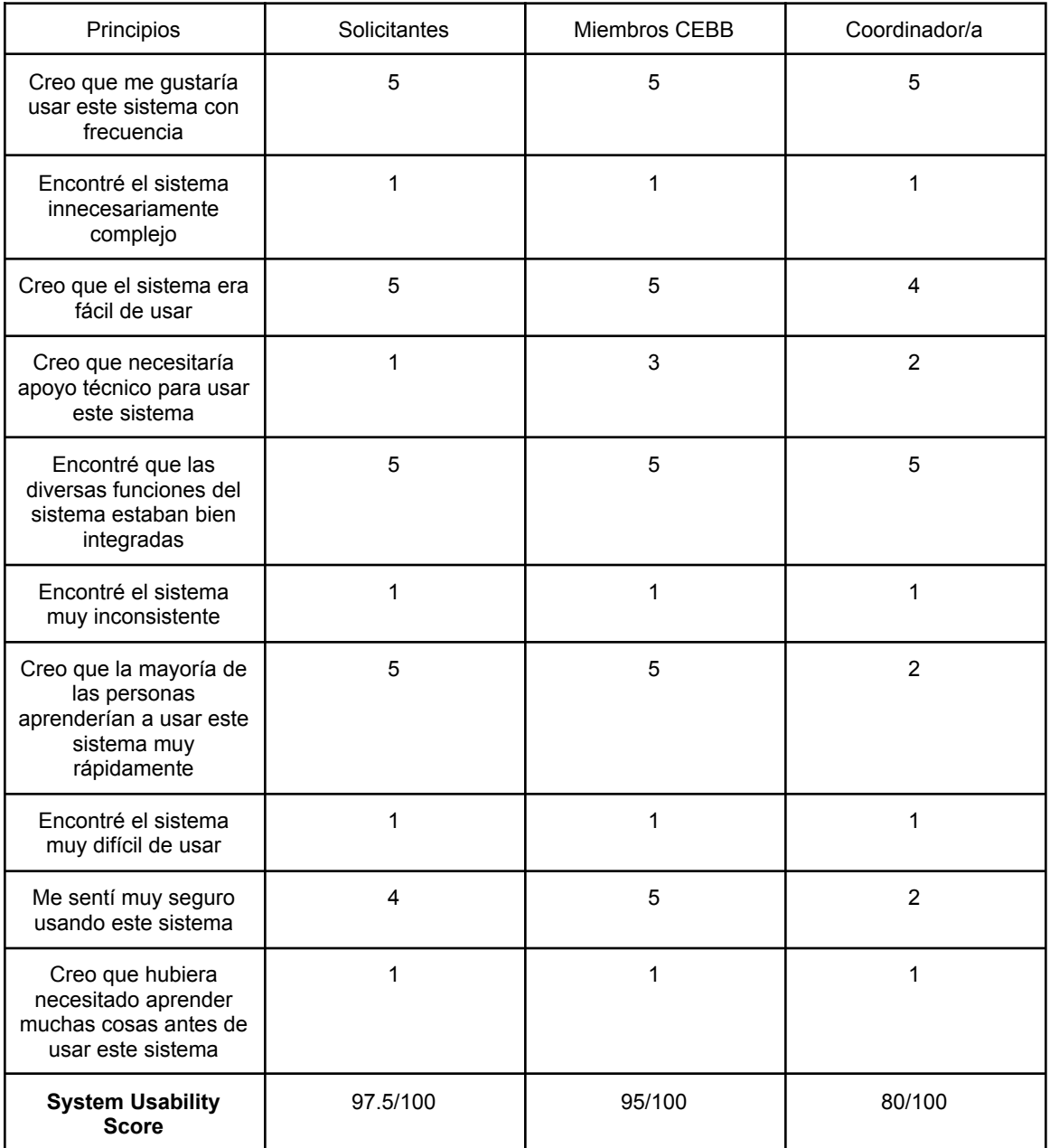

Si bien la mayoría de las evaluaciones son positivas, es evidente que existen áreas de mejora. No obstante, estas evaluaciones son valiosas para identificar aspectos a mejorar y realizar ajustes que beneficien la plataforma. Considerando las evaluaciones se puede observar que en base a los resultados obtenidos de las heurísticas de Jakob Nielsen el sistema cumple con las expectativas en cuanto a problemas de usabilidad que podrían existir, por su parte las evaluaciones del System Usability Score comparándolas con la escala de aceptabilidad (Figura 32) muestran que tanto para los solicitantes como los miembros del comité estiman que el sistema según estos criterios es excelente, sin embargo la coordinadora estima que el sistema sería catalogado como bueno, si bien los score obtenidos están dentro de un rango aceptable muestran que hay margen de mejora especialmente para la vista del coordinador/a.

A pesar de esto, al considerar las evaluaciones en conjunto, podemos ser optimistas respecto al lanzamiento exitoso de la plataforma.

## <span id="page-54-0"></span>**6. Discusión y Conclusiones**

Se ha logrado desarrollar una solución informática que permite la automatización del proceso de envío y revisión de solicitudes al CEBB, la cual se espera implementar en un futuro próximo. Este software tiene como objetivo agilizar la revisión de solicitudes y mantener un seguimiento constante de su estado. Además, tiene el potencial de expandirse y servir como base para la futura implementación de procesos similares en los comités internos de cada facultad.

Para garantizar la continuidad operativa del software, se recomienda agregar actualizaciones conforme surjan nuevas necesidades relacionadas con el proceso, así como mantener actualizadas sus dependencias. Durante el desarrollo del proyecto, los principales desafíos fueron adaptarse a las herramientas institucionales, dada la variedad de herramientas disponibles en la suite de Microsoft, y trabajar dentro de protocolos internos, lo que requirió la colaboración de actores de diferentes áreas, aumentando la complejidad del desarrollo.

Actualmente, la solución aún no se ha implementado, ya que requiere validación por parte del equipo de trabajo de la DTI y la entrega de documentación relacionada para su posterior mantenimiento. Es importante destacar que al haber seguido los lineamientos de la DTI en el desarrollo de esta memoria, es la DTI la encargada de mantener y hacer seguimiento a la plataforma.

Además, según los resultados de la evaluación, las sensaciones son positivas en cuanto a la implementación de la solución. Esto sugiere que existe un buen nivel de confianza en la efectividad y utilidad de la solución propuesta.

## <span id="page-55-0"></span>**7. Referencias**

<span id="page-55-1"></span>[1] Comité de Ética de la Universidad de Concepción. (s.f.). *Quiénes somos*. Recuperado el 13 de abril de 2023 en <https://vrid.udec.cl/quienes-somos/comite-de-etica/>

<span id="page-55-2"></span>[2] Miro. (s.f). *Miro: Collaborative whiteboarding platform*. Recuperado el 17 de abril de 2023 en <https://miro.com/>

<span id="page-55-7"></span>[3] Figma. (s.f.). *Figma: el software de diseño de experiencias de usuario colaborativo*. Recuperado el 20 de abril de 2023 en <https://www.figma.com/>

<span id="page-55-3"></span>[4] Quest Software. (s.f.). *Toad for Oracle*. Recuperado el 10 de mayo de 2023 en <https://www.quest.com/mx-es/products/toad-for-oracle/>

<span id="page-55-4"></span>[5] Microsoft Corporation. (s.f.). *SharePoint*. Recuperado el 16 de junio de 2023 en <https://www.microsoft.com/es-es/microsoft-365/sharepoint/collaboration>

<span id="page-55-5"></span>[6] Microsoft Corporation. (s.f.). *PowerApps*. Recuperado el 16 de junio de 2023 en <https://powerapps.microsoft.com/es-es/>

<span id="page-55-6"></span>[7] Microsoft Corporation. (s.f.). *Power Automate*. Recuperado el 16 de junio de 2023 en <https://powerautomate.microsoft.com/es-es/>

## <span id="page-56-0"></span>**8. Anexos**

## <span id="page-56-1"></span>**8.1 Esquema Relacional (Base de Datos implementada)**

❖ **Estados**(id\_estado,estado)

PK: id\_estado

- ❖ **Tipo\_solicitud**(id\_tipo\_solicitud, nombre\_tipo\_solicitud) PK: id\_tipo\_solicitud
- ❖ **Tipo\_proyecto**(codigo\_tipo\_proyecto, clasificacion, subclasificacion) PK: codigo\_tipo\_proyecto
- ❖ **Proyecto**(cod\_interno, codigo\_vrid, departamento, titulo\_espanol) PK: cod\_interno
- ❖ **Comites\_existentes**(id\_comite, nombre\_comite) PK: id\_comite
- ❖ **Persona**(id\_persona, nombre, correo, facultad) PK: id\_persona
- ❖ **Miembros\_comite**(id\_miembro, apellido\_paterno, apellido\_materno, nombres,

correo, activo, id\_persona, presidente, comite)

PK: id\_miembro

FK:

comité referencia a Comites\_existentes

Observaciones:

id\_persona recibe el valor desde tabla externa en base de datos Persona

❖ **Coordinador**(id\_coordinador, apellido\_paterno, apellido\_materno, nombres,

correo, id\_persona, comite)

PK: id\_coordinador

FK:

comité referencia a Comites\_existentes

Observaciones:

id persona recibe el valor desde tabla externa en base de datos Persona

❖ **Repositorio\_Sharepoint**(id\_documento, nombre, id\_solicitud)

PK: id\_documento

❖ **Solicitud**(id\_solicitud, id\_estado, id\_persona, fecha\_ingreso\_solicitud,

resumen\_proyecto, cod\_tipo\_proyecto, fecha\_limite\_solicitada, cod\_tipo\_solicitud, cod\_interno\_proy, contiene\_microorganismos, materia\_personas, materia\_animales, materia sustancias peligrosas, materia otras, id documentos repositorio)

PK: id\_solicitud

FK:

id\_estado referencia a Estados

cod\_tipo\_proyecto referencia a Tipo\_proyecto

cod\_tipo\_solicitud referencia a Tipo\_solicitud

cod\_interno\_proy referencia a Proyecto

Observaciones:

Id\_documentos\_repositorio recibe el valor desde tabla externa en repositorio Sharepoint

❖ **Revision\_solicitud**(id\_revision, id\_miembro, id\_estado, comentarios,

id\_solicitud, fecha\_revision, abstenerse)

PK: id\_revision

FK:

id\_miembro referencia a Miembros\_comite

id\_estado referencia a Estados

id solicitud referencia a Solicitud

#### ❖ **Solicitud\_microorganismos**(id\_microorganismos, id\_solicitud, nombre,

nivel bioseguridad, nombre laboratorio)

PK: id\_microorganismos

Observaciones:

- id\_solicitud recibe el valor desde tabla externa en repositorio **Sharepoint**
- ❖ **Materias\_comite**(id\_materias, nombre, id\_solicitud)

PK: id\_materias

Observaciones:

id\_solicitud recibe el valor desde tabla externa en repositorio **Sharepoint** 

## <span id="page-58-0"></span>**8.2 Listado de APIs**

- Actualizar estado solicitud comité
	- Método: **POST**
	- Parámetros de entrada:
		- id solicitud
		- id estado
	- Descripción: Esta API recibe la referencia al id de la solicitud y el id del estado al que se quiere actualizar, para posteriormente buscar la solicitud en la base de datos y actualizar el atributo de id estado al que fue ingresado.
- Actualizar estado solicitud comité
	- Método: **POST**
	- Parámetros de entrada:
		- id solicitud
		- cod tipo solicitud
	- Descripción: Esta API recibe la referencia al id de la solicitud y el código del tipo de solicitud al que se quiere actualizar, actualmente esta actualización se realiza para pasar de una solicitud de evaluación a una de seguimiento, posteriormente se busca la solicitud en la base de datos y se actualiza el atributo de cod tipo solicitud.
- Desvincular miembro comité
	- Método: **POST**
	- Parámetros de entrada:
		- id persona
	- Descripción: Esta API recibe un id persona, posteriormente se busca en la tabla asociada a los miembros del comité en la base de datos el id ingresado en caso de encontrarlo cambia el atributo activo en la tabla de miembros del comité para dejarlo inactivo.
- Registrar correos del aplicativo:
	- Método: **POST**
	- Parámetros de entrada:
		- remitente
		- receptor
		- asunto
		- mensaje
	- Descripción: Esta API recibe el remitente del correo, el receptor, el asunto y el cuerpo del correo y los registra dentro de la base de datos
- Registrar datos de campo materia otras:
	- Método: **POST**
	- Parámetros de entrada:
		- nombre
- id solicitud
- Descripción: Esta API recibe la referencia al id de la solicitud y el nombre que se especificó para la selección de materia de investigación "otra" registrando estos datos en la base de datos para luego poder acceder a estos
- Actualizar fecha límite solicitud comité:
	- Método: **POST**
	- Parámetros de entrada:
		- id solicitud
	- Descripción: Esta API recibe la referencia al id de la solicitud y procede a actualizar el atributo de fecha límite definiéndolo 30 días hábiles posteriores al uso de la API
- Rescatar código investigador:
	- Método: **POST**
	- Parámetros de entrada:
		- código proyecto
		- id persona
	- Descripción: Esta API es usada para validar si la persona que asocia el proyecto es el investigador principal, para esto recibe el código del proyecto asociado y el id del usuario que quiere asociarlo devolviendo el código investigador el cual sirve para validar este punto
- Rescatar datos de campo materia otras:
	- Método: **POST**
	- Parámetros de entrada:
		- id solicitud
	- Descripción: Esta API recibe la referencia al id de la solicitud y devuelve en caso de existir la materia de investigación ingresada en el campo "otras"
- Rescatar datos personas:
	- Método: **POST**
	- Parámetros de entrada:
		- id persona
	- Descripción: Esta API recibe la referencia del id persona obteniendo mediante esta los datos de la persona tales como: nombre completo, correo, facultad y tipo de usuario esta API es usada para validar que el usuario cumpla con los requisitos para realizar solicitudes al igual que para obtener su información en caso de cumplir con los requisitos
- Ingresar microorganismos asociados a la solicitud:
	- Método: **POST**
	- Parámetros de entrada:
		- id solicitud
		- nombre microorganismo
		- nivel bioseguridad
		- nombre laboratorio
- Descripción: Esta API recibe los campos antes mencionados los cuales ingresa en la base de datos
- Ingresar nuevo miembro al comité:
	- Método: **POST**
	- Parámetros de entrada:
		- apellido paterno
		- apellido materno
		- nombres
		- id persona
		- comité
	- Descripción: Esta API recibe los datos necesarios para ingresar un nuevo miembro a un comité en este caso se solicita el nombre completo, el id de la persona y a que comité pertenece registrando estos datos en la base de datos.
- Ingresar resolucion comité:
	- Método: **POST**
	- Parámetros de entrada:
		- id miembro
		- id estado
		- comentarios
		- id solicitud
	- Descripción: Esta API recibe la referencia al id de la solicitud la cual se está revisando, el id del miembro que realiza la revisión y el estado que se le asigna junto con los comentarios efectuados registrando estos en la base de datos.
- Obtener información del coordinador/a de un comité:
	- Método: **POST**
	- Parámetros de entrada:
		- id persona
	- Descripción: Esta API recibe la referencia al id de la persona y en caso de estar registrado como coordinador devolverá los datos de esta tales como: nombre completo, correo, id persona y comité al que pertenece.
- Obtener id de un miembro del comité:
	- Método: **POST**
	- Parámetros de entrada:
		- id persona
	- Descripción: Esta API recibe el id persona del usuario y realiza una búsqueda entre los miembros del comité en la base de datos, de encontrar este id devolverá el identificador interno que este tiene como miembro del comité
- Obtener lista de miembros de un comité:
	- Método: **POST**
	- Parámetros de entrada:
		- comité
- Descripción: Esta API recibe el id de un comité y devuelve todos los miembros asociados a este mismo que estén registrados en la base de datos recibiendo nombre completo, id de los miembros y correo de estos mismos
- Actualizar estado solicitud comité:
	- Método: **POST**
	- Parámetros de entrada:
		- id solicitud
		- id estado
	- Descripción: Esta API recibe la referencia al id de la solicitud y el id del estado al que se quiere actualizar, para posteriormente buscar la solicitud en la base de datos y actualizar el atributo de id estado al que fue ingresado
- Obtener datos de microorganismos asociados a una solicitud:
	- Método: **POST**
	- Parámetros de entrada:
		- id solicitud
	- Descripción: Esta API recibe el id de una solicitud buscando así internamente en la base de datos si esta solicitud tiene microorganismos asociados en caso de encontrar devuelve los datos de estos
- Obtener proyectos mediante código VRID (conocido por investigadores):
	- Método: **POST**
	- Parámetros de entrada:
		- código VRID
	- Descripción: Esta API recibe un código o parte de este y realiza una búsqueda de los proyectos que contengan el código ingresado devolviendo todos los proyectos que contengan esa parte de código en el atributo código VRID
- Obtener revisiones de solicitudes:
	- Método: **POST**
	- Parámetros de entrada:
		- id solicitud
	- Descripción: Esta API recibe la referencia al id de la solicitud buscando en la base de datos todas las revisiones asociadas a este identificador devolviendo todos los datos encontrados para esta id
- Obtener solicitudes para vista de solicitantes:
	- Método: **POST**
	- Parámetros de entrada:
		- id persona
	- Descripción: Esta API recibe el id persona del usuario devolviendo los datos de todas las solicitudes que contengan este id en el atributo de id persona.
- Obtener solicitudes para vista coordinador/a:
	- Método: **POST**
- Parámetros de entrada:
	- sin parámetros de entrada
- Descripción: Esta API devuelve los datos de todas las solicitudes que estén registradas no posee parámetros de entrada ya que el coordinador o la coordinadora es el único usuario que tiene acceso total a todas las solicitudes que han sido enviadas al comité
- Actualizar solicitudes para vista de los miembros del comité:
	- Método: **POST**
	- Parámetros de entrada:
		- id miembro
	- Descripción: Esta API recibe el id de algún miembro del comité devolviendo así los datos de las solicitudes que hayan sido enviadas a este para su revisión exclusivamente evitando que se reciban datos de solicitudes que no competen al miembro del cual se recibió el id
- Definir un miembro como presidente del comité:
	- Método: **POST**
	- Parámetros de entrada:
		- id persona
	- Descripción: Esta API recibe un id persona buscando este entre los atributos de los miembros del comité en caso de encontrar coincidencia procede con la actualización del atributo "presidente" de este.
- Registrar solicitudes realizadas al comité:
	- Método: **POST**
	- Parámetros de entrada:
		- id persona
		- resumen proyecto
		- código tipo proyecto
		- fecha límite
		- código tipo solicitud
		- código interno del proyecto
		- si posee microorganismos
		- materia de investigación personas
		- materia de investigación animales
		- materia de investigación sustancias peligrosas
		- materia de investigación otras
		- identificador documentos en el repositorio
	- Descripción: Esta API recibe todos los datos mencionados anteriormente dejándolos registrados dentro de la base de datos, cabe mencionar que para estos datos se permite que el código tipo proyecto y el código interno del proyecto puedan ser nulos ya que existen solicitudes que no poseen un proyecto asociado.

## <span id="page-63-1"></span><span id="page-63-0"></span>**8.3 Formularios entregados para evaluación del aplicativo**

Para la evaluación del aplicativo como se mencionó anteriormente en el documento se hizo uso de las heurísticas de Jakob Nielsen al igual que del System Usability Scale (SUS) para tener registro de esto se hizo envío de formularios a los usuarios (uno para cada tipo de vista) para que estos pudieran completarlos luego de interactuar con el sistema. a Continuación se muestra el enlace a estos formularios:

- Vista solicitante: Formulario [solicitantes](https://forms.gle/8pqvhL3LLKNAXHj86)
- Vista miembros del comité:[Formulario](https://forms.gle/L2e6RvsM25AwwjQP6) miembros del comité
- Vista Coordinador/a: Formulario [coordinador/a](https://forms.gle/HYuFtC2AJQVsKD7X6)